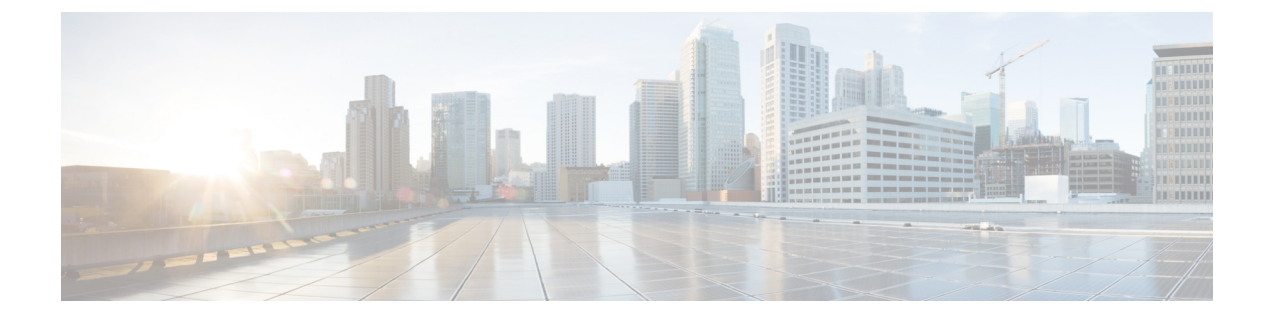

# **IGMP** スヌーピングおよびマルチキャスト **VLAN** レジストレーションの設定

- [機能情報の確認](#page-0-0), 1 ページ
- IGMP [スヌーピングおよび](#page-1-0) MVR の設定の前提条件, 2 ページ
- IGMP [スヌーピングおよび](#page-2-0) MVR の設定の制約事項, 3 ページ
- IGMP [スヌーピングおよび](#page-4-0) MVR に関する情報, 5 ページ
- IGMP [スヌーピングおよび](#page-15-0) MVR の設定方法, 16 ページ
- IGMP [スヌーピングおよび](#page-49-0) MVR のモニタリング, 50 ページ
- IGMP [スヌーピングおよび](#page-52-0) MVR の設定例, 53 ページ

# <span id="page-0-0"></span>機能情報の確認

ご使用のソフトウェア リリースでは、このモジュールで説明されるすべての機能がサポートされ ているとは限りません。 最新の機能情報および警告については、Bug [Search](https://tools.cisco.com/bugsearch/search) Tool およびご使用の プラットフォームおよびソフトウェア リリースのリリース ノートを参照してください。 このモ ジュールに記載されている機能の詳細を検索し、各機能がサポートされているリリースのリスト を確認する場合は、このモジュールの最後にある機能情報の表を参照してください。

プラットフォームのサポートおよびシスコソフトウェアイメージのサポートに関する情報を検索 するには、Cisco Feature Navigator を使用します。 Cisco Feature Navigator にアクセスするには、 [www.cisco.com/go/cfn](http://www.cisco.com/go/cfn) に移動します。 Cisco.com のアカウントは必要ありません。

# <span id="page-1-0"></span>**IGMP** スヌーピングおよび **MVR** の設定の前提条件

# <span id="page-1-1"></span>**IGMP** スヌーピングの前提条件

IGMP スヌーピング クエリアを設定するときには、次の注意事項を順守します。

- VLAN をグローバル コンフィギュレーション モードに設定してください。
- IP アドレスおよび VLAN インターフェイスを設定してください。 IGMP スヌーピング クエ リアは、イネーブルの場合このIPアドレスをクエリーの送信元アドレスとして使用します。
- VLANインターフェイス上でIPアドレスが設定されていない場合、IGMPスヌーピングクエ リアはIGMPクエリア用に設定されたグローバルIPアドレスを使用しようとします。グロー バル IP アドレスが指定されていない場合、IGMP クエリアは VLAN スイッチ仮想インター フェイス (SVI) IP アドレス (存在する場合) の使用を試みます。 SVI IP アドレスが存在し ない場合、スイッチはスイッチ上で設定された利用可能な最初のIPアドレスを使用します。 利用可能な最初の IP アドレスは、**show ip interface** 特権 EXEC コマンドの出力に表示されま す。 IGMP スヌーピング クエリアはスイッチ上で利用可能な IP アドレスを検出できない場 合、IGMP 一般クエリーを生成しません。
- IGMP スヌーピング クエリアは IGMP バージョン 1 および 2 をサポートします。
- 管理上イネーブルである場合、IGMP スヌーピング クエリアはネットワークにマルチキャス ト ルータの存在を検出すると、非クエリア ステートになります。
- 管理上イネーブルである場合、IGMP スヌーピング クエリアは操作上、次の状況でディセー ブル ステートになります。

◦ IGMP スヌーピングが VLAN でディセーブルの場合

◦ PIM が、VLAN に対応する SVI でイネーブルの場合

#### 関連トピック

IGMP スヌーピング [クエリアの設定](#page-31-0), (32 ページ) IGMP [スヌーピング](#page-4-1), (5 ページ)

### **MVR** の前提条件

マルチキャスト VLAN レジストレーション(MVR)の前提条件は次のとおりです。

• MVR を使用するには、スイッチが LAN Base イメージを実行している必要があります。

# <span id="page-2-0"></span>**IGMP** スヌーピングおよび **MVR** の設定の制約事項

## <span id="page-2-1"></span>**IGMP** スヌーピングの制約事項

次に、IGMP スヌーピングの制約事項を示します。

- スイッチは同種スタックおよび混合スタック構成をサポートします。混合スタック構成は、 Catalyst 2960-S スイッチだけでサポートされます。 同種スタックは 8 つまで、混合スタック は4つまでのスタックメンバを持つことができます。スイッチスタック内のすべてのスイッ チが LAN Base イメージを実行している必要があります。
- •IGMPフィルタリングまたはマルチキャスト VLAN レジストレーション(MVR)が実行され ているスイッチは、IGMPv3 Join および Leave メッセージをサポートしません。
- IGMP レポート抑制は、マルチキャスト クエリーに IGMPv1 レポートと IGMPv2 レポートが ある場合にだけサポートされます。この機能は、クエリーにIGMPv3レポートが含まれてい る場合はサポートされません。
- IGMP の脱退時間の設定は、IGMP バージョン 2 が稼働しているホストでのみサポートされ ます。 IGMP バージョン 2 はスイッチのデフォルト バージョンです。

ネットワークで実際の脱退にかかる待ち時間は、通常、設定した脱退時間どおりになりま す。 ただし、脱退時間は、リアルタイムの CPU の負荷の状態、およびネットワークの遅延 状態、インターフェイスから送信されたトラフィック量によって、設定された時間を前後す ることがあります。

• IGMP スロットリング アクションの制約事項は、レイヤ 2 ポートにだけ適用されます。 **ip igmp max-groups action replace** インターフェイス コンフィギュレーション コマンドは論理 EtherChannelインターフェイスで使用できますが、EtherChannelポートグループに属するポー トでは使用できません。

グループの最大数に関する制限がデフォルト(制限なし)に設定されている場合、**ip igmp max-groups action** {**deny**| **replace**} コマンドを入力しても効果はありません。

インターフェイスによりマルチキャストエントリが転送テーブルに追加されてから、スロッ トリングアクションを設定し、グループの最大数の制限を設定すると、転送テーブルのエン トリは、スロットリング アクションに応じて期限切れになるか削除されます。

### 関連トピック

IGMP のバージョン IGMP [プロファイルの設定](#page-41-0), (42 ページ) IGMP [プロファイルの適用](#page-43-0), (44 ページ) IGMP [グループの最大数の設定](#page-45-0), (46 ページ) IGMP スロットリング [アクションの設定](#page-47-0), (48 ページ) IGMP [フィルタリングおよびスロットリング](#page-14-0), (15 ページ)

### **MVR** の制約事項

次に、MVR の制約事項を示します。

- MVR に参加するのは、レイヤ 2 ポートだけです。 ポートを MVR 受信ポートとして設定す る必要があります。
- 各スイッチまたはスイッチ スタックでサポートされる MVR マルチキャスト VLAN は 1 つの みです。
- 受信ポートはアクセス ポートでなければなりません。トランク ポートにはできません。 ス イッチのレシーバ ポートは異なる VLAN に属していてもかまいませんが、マルチキャスト VLAN に属することはできません。
- •スイッチ上で設定可能なマルチキャスト エントリ (MVR グループ アドレス) の最大数(つ まり、受信可能な TV チャネルの最大数)は、256 です。
- 送信元 VLAN で受信され、レシーバ ポートから脱退する MVR マルチキャスト データは、 スイッチで存続可能時間(TTL)が 1 だけ少なくなります。
- スイッチ上の MVR は、MAC マルチキャスト アドレスではなく IP マルチキャスト アドレス を使用するので、スイッチ上でエイリアス IP マルチキャスト アドレスを使用できます。 た だし、スイッチがCatalyst 3550またはCatalyst 3500 XLスイッチと連携動作している場合は、 それらの間でエイリアスとして使用される IP アドレスや予約済みの IP マルチキャスト アド レス(224.0.0.xxx 範囲内)を設定する必要はありません。
- プライベート VLAN ポートに MVR を設定しないでください。
- スイッチ上でマルチキャスト ルーティングがイネーブルの場合、MVR はサポートされませ ん。 MVR がイネーブルの場合に、マルチキャスト ルーティングおよびマルチキャスト ルー ティング プロトコルをイネーブルにすると、MVR がディセーブルになり、警告メッセージ が表示されます。 マルチキャスト ルーティングおよびマルチキャスト ルーティング プロト コルがイネーブルの場合に、MVR をイネーブルにしようとすると、MVR をイネーブルにす る操作が取り消され、エラー メッセージが表示されます。
- MVR 受信ポートで受信した MVR データは、MVR 送信元ポートに転送されません。
- MVR は IGMPv3 メッセージをサポートしていません。
- スイッチは同種スタックおよび混合スタック構成をサポートします。混合スタック構成は、 Catalyst 2960-S スイッチだけでサポートされます。 同種スタックは 8 つまで、混合スタック は4つまでのスタックメンバを持つことができます。スイッチスタック内のすべてのスイッ チが LAN Base イメージを実行している必要があります。

# <span id="page-4-0"></span>**IGMP** スヌーピングおよび **MVR** に関する情報

# <span id="page-4-1"></span>**IGMP** スヌーピング

レイヤ2スイッチはIGMPスヌーピングを使用して、レイヤ2インターフェイスを動的に設定し、 マルチキャスト トラフィックが IP マルチキャスト デバイスと対応付けられたインターフェイス にのみ転送されるようにすることによって、マルチキャスト トラフィックのフラッディングを制 限できます。 名称が示すとおり、IGMP スヌーピングの場合は、LAN スイッチでホストとルータ 間の IGMP 伝送をスヌーピングし、マルチキャスト グループとメンバ ポートを追跡する必要があ ります。 特定のマルチキャスト グループについて、スイッチがホストから IGMP レポートを受信 すると、そのスイッチはホストのポート番号を転送テーブル エントリに追加します。ホストから IGMP Leave Group メッセージを受信した場合は、テーブル エントリからホスト ポートを削除し ます。 マルチキャスト クライアントから IGMP メンバーシップ レポートを受信しなかった場合 にも、スイッチはエントリを定期的に削除します。

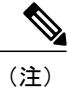

IP マルチキャストおよび IGMP の詳細については、RFC 1112 および RFC 2236 を参照してくだ さい。

マルチキャストルータは、すべてのVLANに一般的なクエリーを定期的に送信します。このマル チキャスト トラフィックに関心のあるホストはすべて Join 要求を送信し、転送テーブルのエント リに追加されます。 スイッチは、IGMP Join 要求の送信元となる各グループの IGMP スヌーピン グ IP マルチキャスト転送テーブルで、VLAN ごとに 1 つずつエントリを作成します。

スイッチは、MAC アドレスに基づくグループではなく、IP マルチキャスト グループに基づくブ リッジングをサポートしています。 マルチキャスト MAC アドレスに基づくグループの場合、設 定されているIPアドレスを設定済みのMACアドレス(エイリアス)または予約済みのマルチキャ ストMACアドレス(224.0.0.xxxの範囲内)に変換すると、コマンドがエラーになります。スイッ チではIPマルチキャストグループを使用するので、アドレスエイリアスの問題は発生しません。

IGMP スヌーピングによって、IP マルチキャスト グループは動的に学習されます。 ただし、**ip igmp snooping vlan***vlan-id* **static***ip\_address***interface***interface-id* グローバル コンフィギュレーション コマンドを使用すると、マルチキャストグループを静的に設定できます。グループメンバーシッ プをマルチキャスト グループ アドレスに静的に指定すると、その設定値は IGMP スヌーピングに よる自動操作より優先されます。 マルチキャスト グループ メンバーシップのリストは、ユーザ が定義した設定値および IGMP スヌーピングによって学習された設定値の両方で構成できます。

マルチキャストトラフィックはルーティングする必要がないのでマルチキャストインターフェイ スを使用せずに、サブネットの IGMP スヌーピングをサポートするよう IGMP スヌーピング クエ リーを設定できます。

ポート スパニングツリー、ポート グループ、または VLAN ID が変更された場合、VLAN 上のこ のポートから IGMP スヌーピングで学習されたマルチキャスト グループは削除されます。

ここでは、IGMP スヌーピングの特性について説明します。

IGMP スヌーピング [クエリアの設定](#page-31-0), (32 ページ) IGMP [スヌーピングの前提条件](#page-1-1), (2 ページ) 例:IGMP スヌーピング [クエリアの送信元アドレスの設定](#page-53-0), (54 ページ) 例:IGMP スヌーピング [クエリアの最大応答時間の設定](#page-53-1), (54 ページ) 例:IGMP スヌーピング クエリア [タイムアウトの設定](#page-54-0), (55 ページ) 例:IGMP スヌーピング [クエリア機能の設定](#page-54-1), (55 ページ)

### **IGMP** のバージョン

スイッチは、IGMP バージョン 1、IGMP バージョン 2、および IGMP バージョン 3 をサポートし ています。 これらのバージョンは、スイッチ上で相互運用できます。 たとえば、IGMP スヌーピ ングがイネーブルになっており、クエリーのバージョンが IGMPv2 で、スイッチがホストから IGMPv3 レポートを受信している場合、スイッチは IGMPv3 レポートをマルチキャスト ルータに 転送できます。

IGMPv3 スイッチは、Source Specific Multicast (SSM) 機能を実行しているデバイスとメッセージ の送受信を行うことができます。

#### 関連トピック

IGMP [バージョンの変更](Configuring_IGMP.pdf#unique_1118) IGMP [スヌーピングの制約事項](#page-2-1), (3 ページ)

### <span id="page-5-0"></span>マルチキャスト グループへの加入

スイッチに接続したホストが IP マルチキャスト グループに加入し、なおかつそのホストが IGMP バージョン2クライアントの場合、ホストは加入するIPマルチキャストグループを指定した非送 信請求 IGMP Join メッセージを送信します。 別の方法として、ルータから一般クエリーを受信し たスイッチは、そのクエリーを VLAN 内のすべてのポートに転送します。 IGMP バージョン 1 ま たはバージョン 2 のホストがマルチキャスト グループに加入する場合、ホストはスイッチに Join メッセージを送信することによって応答します。スイッチのCPUは、そのグループのマルチキャ スト転送テーブルエントリがまだ存在していないのであれば、エントリを作成します。CPUはさ らに、Join メッセージを受信したインターフェイスを転送テーブル エントリに追加します。 その インターフェイスと対応付けられたホストが、そのマルチキャスト グループ用のマルチキャスト トラフィックを受信します。

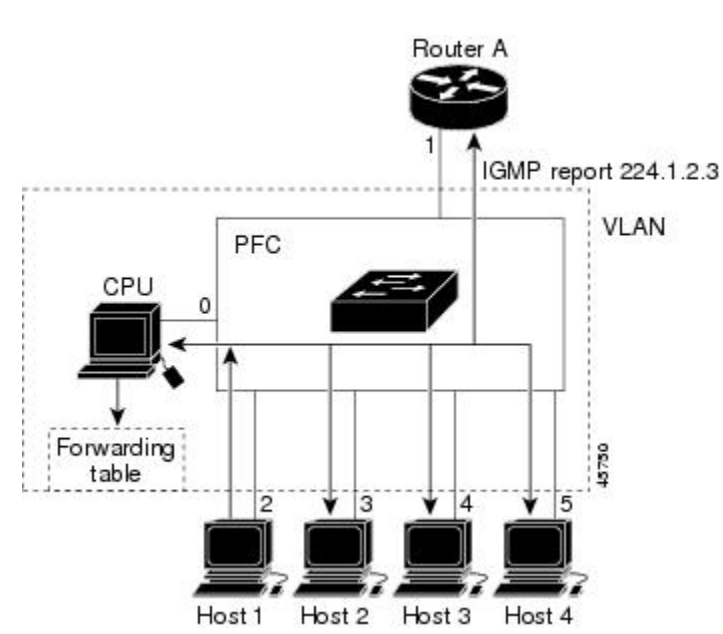

図 **1**: 最初の **IGMP Join** メッセージ

ルータ A がスイッチに一般クエリーを送信し、スイッチがそのクエリーを同じ VLAN のすべての メンバであるポート 2 ~ 5 に転送します。 ホスト 1 はマルチキャスト グループ 224.1.2.3 に加入 するために、グループに IGMP メンバーシップ レポート (IGMP Join メッセージ) をマルチキャ ストします。スイッチのCPUはIGMPレポートの情報を使用して、転送テーブルのエントリを設 定します。転送テーブルにはホスト 1 およびルータに接続しているポート番号が含まれます。

#### 表 **1**:**IGMP** スヌーピング転送テーブル

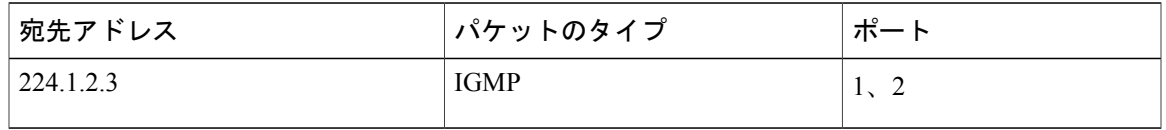

スイッチのハードウェアは、IGMP 情報パケットをマルチキャスト グループの他のパケットと区 別できます。 テーブルの情報は、224.1.2.3 マルチキャスト IP アドレス宛ての、IGMP パケットで はないフレームを、ルータおよびグループに加入したホストに対して送信するように、スイッチ ング エンジンに指示します。

別のホスト(たとえば、ホスト4)が、同じグループ用に非送信請求IGMP Joinメッセージを送信 する場合、CPU がそのメッセージを受け取り、ホスト 4 のポート番号を転送テーブルに追加しま す。転送テーブルはCPU宛てだけにIGMPメッセージを送るので、メッセージはスイッチの他の

**7**

ポートへフラッディングされません。認識されているマルチキャストトラフィックは、CPU宛て ではなくグループ宛てに転送されます。

図 **2**:**2** 番目のホストのマルチキャスト グループへの加入

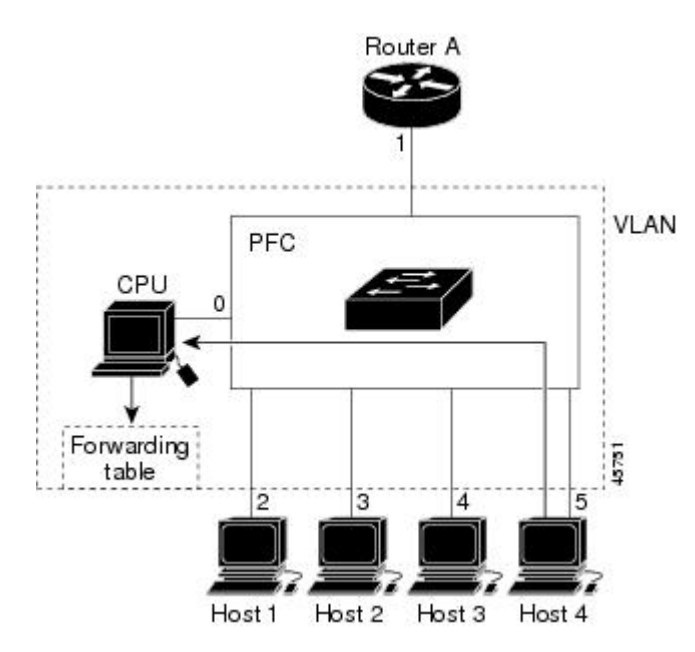

表 **2**:更新された **IGMP** スヌーピング転送テーブル

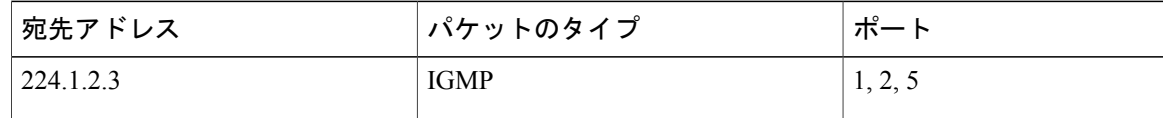

### 関連トピック

[グループに加入するホストの静的な設定](#page-22-0), (23 ページ) [例:グループに加入するホストの静的な設定](#page-53-2), (54 ページ)

### マルチキャスト グループからの脱退

ルータは定期的にマルチキャスト一般クエリーを送信し、スイッチはそれらのクエリーを VLAN 内のすべてのポート経由で転送します。関心のあるホストがクエリーに応答します。VLAN内の 少なくとも 1 つのホストがマルチキャスト トラフィックを受信するようなら、ルータは、その VLAN へのマルチキャスト トラフィックの転送を続行します。 スイッチは、その IGMP スヌーピ ングによって維持されたIPマルチキャストグループの転送テーブルで指定されたホストに対して だけ、マルチキャスト グループ トラフィックを転送します。

ホストがマルチキャストグループから脱退する場合、何も通知せずに脱退することも、Leaveメッ セージを送信することもできます。 ホストから Leave メッセージを受信したスイッチは、グルー プ固有のクエリーを送信して、そのインターフェイスに接続された他のデバイスが所定のマルチ

キャストグループのトラフィックに関与しているかどうかを学習します。スイッチはさらに、転 送テーブルでその MAC グループの情報を更新し、そのグループのマルチキャスト トラフィック の受信に関心のあるホストだけが、転送テーブルに指定されるようにします。ルータがVLANか らレポートを受信しなかった場合、その VLAN 用のグループは IGMP キャッシュから削除されま す。

### <span id="page-8-0"></span>即時脱退

スイッチは IGMP スヌーピングの即時脱退を使用して、先にスイッチからインターフェイスにグ ループ固有のクエリーを送信しなくても、Leave メッセージを送信するインターフェイスを転送 テーブルから削除できるようにします。 VLAN インターフェイスは、最初の Leave メッセージで 指定されたマルチキャスト グループのマルチキャスト ツリーからプルーニングされます。 即時 脱退によって、複数のマルチキャスト グループが同時に使用されている場合でも、スイッチド ネットワークのすべてのホストに最適な帯域幅管理が保証されます。

即時脱退機能をサポートするのは、IGMP バージョン 2 が稼働しているホストだけです。 IGMP バージョン 2 はスイッチのデフォルト バージョンです。

即時脱退機能を使用するのは、各ポートに接続されているホストが 1 つだけの VLAN に限定 してください。 ポートに複数のホストが接続されている VLAN 上で即時脱退をイネーブルに すると、一部のホストが誤ってドロップされる可能性があります。 (注)

#### 関連トピック

IGMP [即時脱退のイネーブル化](#page-23-0), (24 ページ) 例:IGMP [即時脱退のイネーブル化](#page-53-3), (54 ページ)

### <span id="page-8-1"></span>**IGMP** 設定可能 **Leave** タイマー

特定のマルチキャスト グループへの参加がまだ必要かどうかを確認するために、グループ固有の クエリーを送信した後のスイッチの待機時間を設定できます。 IGMP 脱退応答時間は、100 ~ 32767 ミリ秒の間で設定できます。

#### 関連トピック

IGMP [脱退タイマーの設定](#page-25-0), (26 ページ)

### <span id="page-8-2"></span>**IGMP** レポート抑制

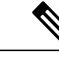

IGMP レポート抑制は、マルチキャスト クエリーに IGMPv1 レポートと IGMPv2 レポートがあ る場合にだけサポートされます。 この機能は、クエリーに IGMPv3 レポートが含まれている 場合はサポートされません。 (注)

スイッチは、IGMPレポート抑制を使用して、1つのマルチキャストルータクエリーごとにIGMP レポートを 1 つだけマルチキャスト デバイスに転送します。 IGMP ルータ抑制がイネーブル(デ フォルト)である場合、スイッチは最初の IGMP レポートをグループのすべてのポートからすべ てのマルチキャスト ルータに送信します。 スイッチは、グループの残りの IGMP レポートをマル チキャスト ルータに送信しません。 この機能により、マルチキャスト デバイスにレポートが重 複して送信されることを防ぎます。

マルチキャスト ルータ クエリーに IGMPv1 および IGMPv2 レポートに対する要求だけが含まれて いる場合、スイッチは最初の IGMPv1 レポートまたは IGMPv2 レポートだけを、グループのすべ てのホストからすべてのマルチキャスト ルータに送信します。

マルチキャスト ルータ クエリーに IGMPv3 レポートの要求も含まれる場合は、スイッチはグルー プのすべての IGMPv1、IGMPv2、および IGMPv3 レポートをマルチキャスト デバイスに転送しま す。

IGMP レポート抑制をディセーブルにすると、すべての IGMP レポートはマルチキャスト ルータ に転送されます。

#### 関連トピック

IGMP [レポート抑制のディセーブル化](#page-34-0), (35 ページ)

### <span id="page-9-1"></span>**IGMP** スヌーピングのデフォルト設定

次の表に、スイッチの IGMP スヌーピングのデフォルト設定を示します。

#### 表 **3**:**IGMP** スヌーピングのデフォルト設定

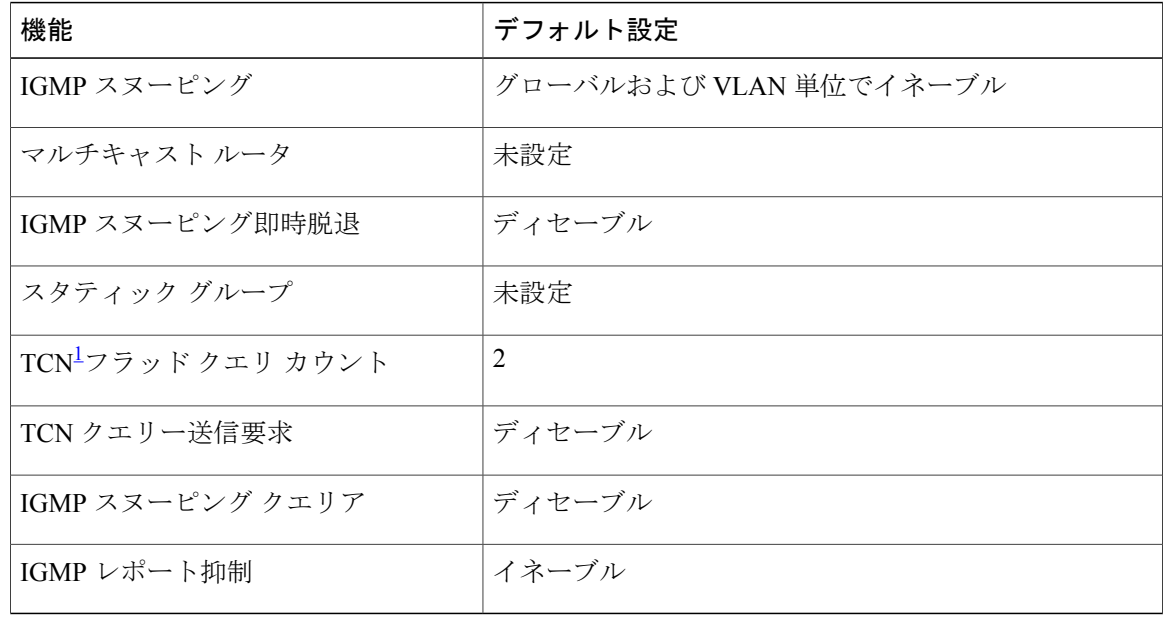

<span id="page-9-0"></span>1 (1) TCN = トポロジ変更通知

統合プラットフォーム コンフィギュレーション ガイド、**Cisco IOS Release 15.2(3) E**(**Catalyst 3560-CX** および **2960 CX** スイッチ)

スイッチでの IGMP [スヌーピングのイネーブル化またはディセーブル化](#page-15-1), (16 ページ) VLAN インターフェイスでの IGMP [スヌーピングのイネーブル化またはディセーブル化](#page-17-0), (18 ページ)

### マルチキャスト **VLAN** レジストレーション

マルチキャスト VLAN レジストレーション(MVR)は、イーサネット リング ベースのサービス プロバイダーネットワーク上でマルチキャストトラフィックの広範囲展開を使用するアプリケー ション(サービス プロバイダー ネットワーク上の複数の TV チャネルのブロードキャストなど) 用に設計されています。 MVR によってポート上の加入者は、ネットワークワイドなマルチキャ スト VLAN 上のマルチキャスト ストリームに加入し、脱退できます。 また、ネットワーク上で 1つのマルチキャストVLANを共有しながら、加入者が別のVLANに接続できます。MVRによっ て、マルチキャストVLANでマルチキャストストリームを連続送信する能力が得られますが、ス トリームと加入者の VLAN は、帯域幅およびセキュリティ上の理由で分離されます。

ここでは、MVR について説明します。

### **MVR** と **IGMP**

(注) スイッチ上で、MVR は IGMP スヌーピングと共存できます。

MVR では、加入者ポートが IGMP Join および Leave メッセージを送信することによって、マルチ キャスト ストリームへの加入および脱退(Join および Leave)を行うことが前提です。 これらの メッセージは、イーサネットで接続され、IGMP バージョン 2 に準拠しているホストから発信で きます。 MVR は IGMP スヌーピングの基本メソッドで動作しますが、この 2 つの機能はそれぞ れ単独で動作します。 それぞれ他方の機能の動作に影響を与えずに、イネーブルまたはディセー ブルにできます。 ただし、IGMP スヌーピングと MVR が両方ともイネーブルの場合、MVR は MVR 環境で設定されたマルチキャスト グループが送信した Join および Leave メッセージだけに 反応します。 他のマルチキャスト グループから送信された Join および Leave メッセージはすべ て、IGMP スヌーピングが管理します。

スイッチの CPU は、MVR IP マルチキャストストリームとそれに対応するスイッチ転送テーブル 内の IP マルチキャスト グループを識別し、IGMP メッセージを代行受信し、転送テーブルを変更 して、マルチキャスト ストリームの受信側としての加入者を追加または削除します。受信側が送 信元と異なる VLAN 上に存在している場合でも同じです。 この転送動作により、異なる VLAN の間でトラフィックを選択して伝送できます。

### 動作モード

スイッチの MVR 動作は、互換モードまたはダイナミック モードに設定できます。

- 互換モードの場合、MVR ホストが受信したマルチキャスト データはすべての MVR データ ポートに転送されます。MVR データ ポートの MVR ホスト メンバーシップは無関係です。 マルチキャストデータは、IGMPレポートまたは静的なMVR設定のどちらかによって、MVR ホストが加入しているレシーバポートだけに転送されます。MVRホストから受信したIGMP レポートが、スイッチに設定された MVR データ ポートから転送されることはありません。
- ダイナミック モードの場合、スイッチ上の MVR ホストが受信したマルチキャスト データ は、IGMP レポートまたは静的な MVR 設定のどちらかによって、MVR ホストが加入してい る MVR データおよびクライアント ポートから転送されます。それ以外のポートからは転送 されません。 MVR ホストから受信した IGMP レポートも、ホストのすべての MVR データ ポートから転送されます。したがって、互換モードでスイッチを稼働させた場合と異なり、 MVR データ ポート リンクで不要な帯域幅を使用しなくてすみます。

### マルチキャスト **TV** アプリケーションでの **MVR**

マルチキャストTVアプリケーションでは、PCまたはセットトップボックスを装備したテレビで マルチキャスト ストリームを受信できます。 1 つの加入者ポートに複数のセットトップ ボックス または PC を接続できます。加入者ポートは、MVR レシーバ ポートとして設定されたスイッチ ポートです。

次に、設定例を示します。

図 **3**:マルチキャスト **VLAN** レジストレーションの例

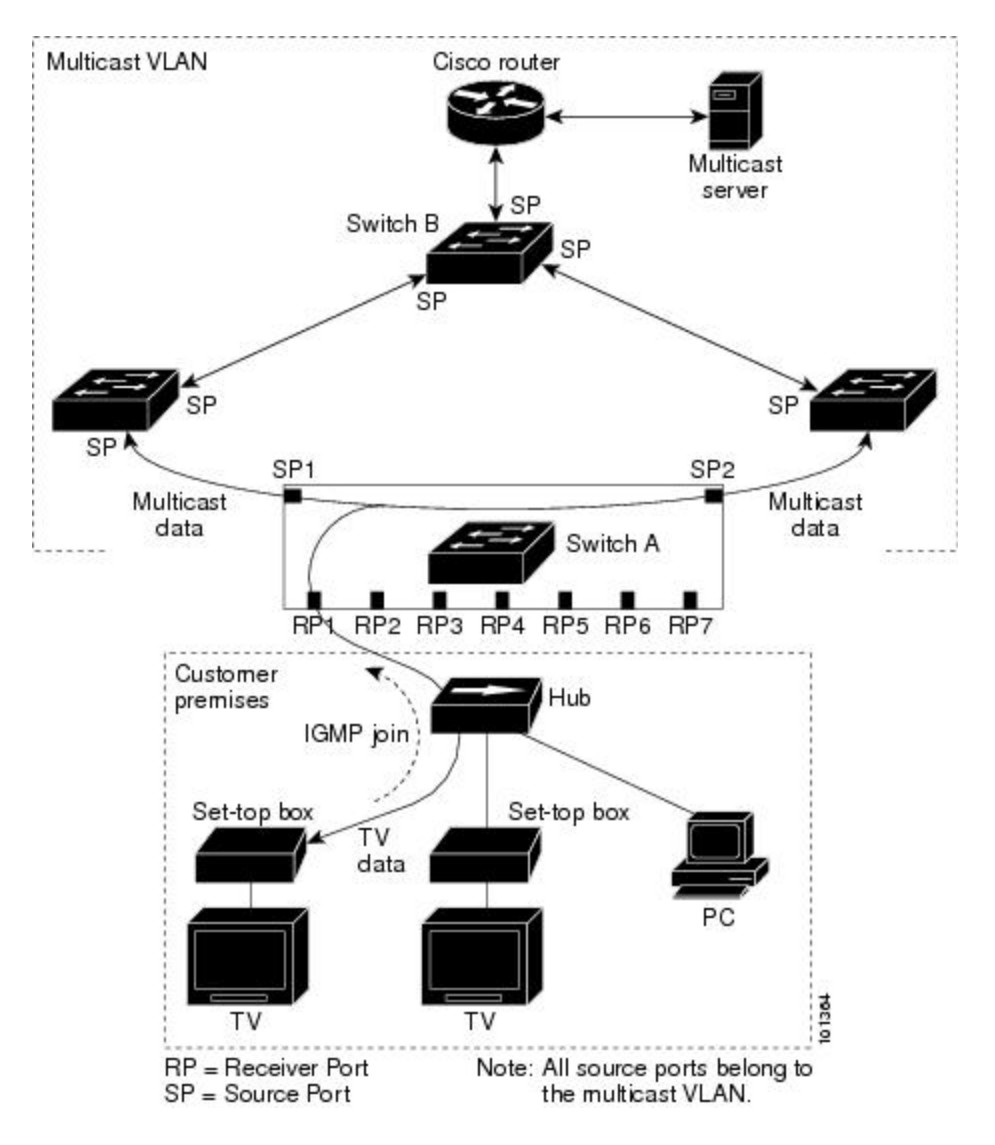

この設定例では、Dynamic Host Configuration Protocol (DHCP) によって、セットトップ ボックス または PC に IP アドレスが割り当てられます。 加入者がチャネルを選択すると、適切なマルチ キャストに加入するために、セットトップ ボックスまたは PC からスイッチ A に IGMP レポート が送信されます。 IGMP レポートが、設定されている IP マルチキャスト グループ アドレスの 1 つと一致すると、スイッチの CPU がハードウェア アドレス テーブルを変更して、指定のマルチ キャスト ストリームをマルチキャスト VLAN から受信したときの転送先として、レシーバ ポー トと VLAN を追加します。 マルチキャスト VLAN との間でマルチキャスト データを送受信する アップリンク ポートを、MVR 送信元ポートと呼びます。

加入者がチャネルを切り替えた場合、またはテレビのスイッチを切った場合には、セットトップ ボックスからマルチキャストストリームに対するIGMPLeaveメッセージが送信されます。スイッ チの CPU は、受信ポートの VLAN を介して MAC ベースの一般クエリーを送信します。 VLAN

統合プラットフォーム コンフィギュレーション ガイド、**Cisco IOS Release 15.2(3) E**(**Catalyst 3560-CX** お よび **2960 CX** スイッチ)

に、このグループに加入している別のセットトップボックスがある場合、そのセットトップボッ クスはクエリーに指定された最大応答時間内に応答しなければなりません。 応答を受信しなかっ た場合、CPU はこのグループの転送先としての受信ポートを除外します。

即時脱退機能を使用しない場合、レシーバ ポートの加入者から IGMP Leave メッセージを受信し たスイッチは、そのポートに IGMP クエリーを送信し、IGMP グループ メンバーシップ レポート を待ちます。 設定された時間内にレポートを受信しなかった場合は、受信ポートがマルチキャス ト グループ メンバーシップから削除されます。 即時脱退機能がイネーブルの場合、IGMP Leave を受信したレシーバ ポートから IGMP クエリーが送信されません。 Leave メッセージの受信後た だちに、受信ポートがマルチキャストグループメンバーシップから削除されるので、脱退遅延時 間が短縮されます。即時脱退機能をイネーブルにするのは、接続されているレシーバデバイスが 1 つだけのレシーバ ポートに限定してください。

MVR を使用すると、各 VLAN の加入者に対してテレビ チャネルのマルチキャスト トラフィック を重複して送信する必要がなくなります。 すべてのチャネル用のマルチキャスト トラフィック は、マルチキャスト VLAN 上でのみ、VLAN トランクに 1 回だけ送信されます。 IGMP Leave お よび Join メッセージは、加入者ポートが割り当てられている VLAN で送信されます。 これらの メッセージは、レイヤ 3 デバイス上のマルチキャスト VLAN のマルチキャスト トラフィック ス トリームに対し、動的に登録します。 アクセス レイヤ スイッチ (スイッチ A)は、マルチキャ スト VLAN から別の VLAN 内の加入者ポートにトラフィックが転送されるよう転送動作を変更 し、2 つの VLAN 間で選択的にトラフィックが送信されるようにします。

IGMP レポートは、マルチキャスト データと同じ IP マルチキャスト グループ アドレスに送信さ れます。 スイッチ A の CPU は、レシーバ ポートから送られたすべての IGMP Join および Leave メッセージを取り込み、MVRモードに基づいて、送信元(アップリンク)ポートのマルチキャス ト VLAN に転送しなければなりません。

### **MVR** のデフォルト設定

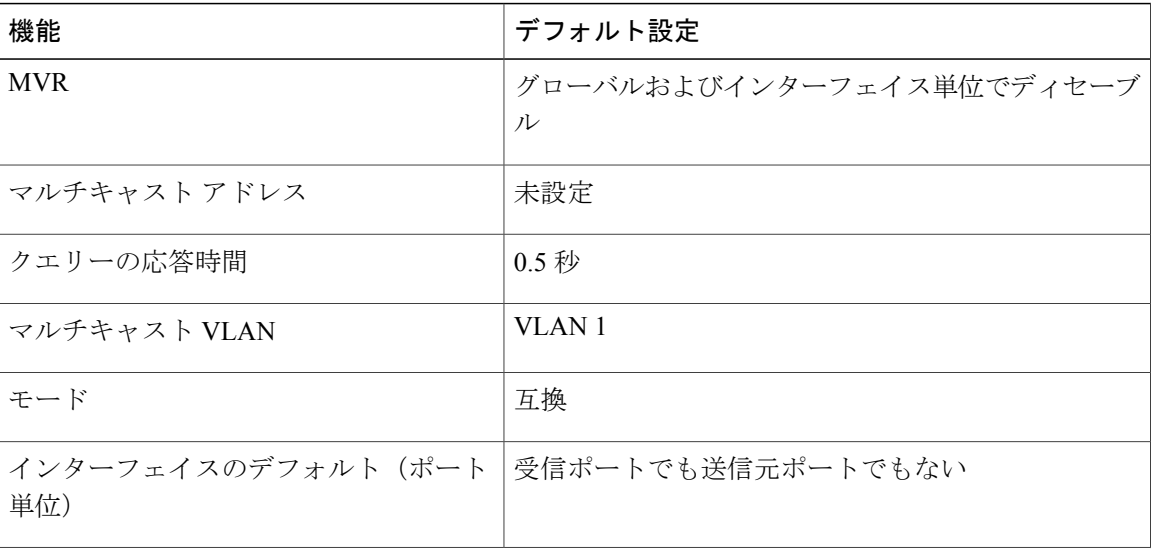

表 **4**:**MVR** のデフォルト設定

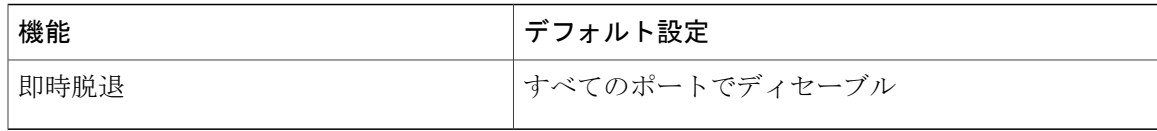

### <span id="page-14-0"></span>**IGMP** フィルタリングおよびスロットリング

都市部や集合住宅(MDU)などの環境では、スイッチ ポート上のユーザが属する一連のマルチ キャスト グループを制御する必要があります。 この機能を使用することにより、IP/TV などのマ ルチキャスト サービスの配信を、特定タイプの契約またはサービス計画に基づいて制御できま す。 また、マルチキャスト グループの数を、スイッチ ポート上でユーザが所属できる数に制限 することもできます。

IGMP フィルタリング機能を使用すると、IP マルチキャスト プロファイルを設定し、それらを各 スイッチ ポートに関連付けて、ポート単位でマルチキャスト加入をフィルタリングできます。 IGMP プロファイルにはマルチキャスト グループを 1 つまたは複数格納して、グループへのアク セスを許可するか拒否するかを指定できます。マルチキャストグループへのアクセスを拒否する IGMP プロファイルがスイッチ ポートに適用されると、IP マルチキャスト トラフィックのスト リームを要求する IGMP Join レポートが廃棄され、ポートはそのグループからの IP マルチキャス ト トラフィックを受信できなくなります。 マルチキャスト グループへのアクセスがフィルタリ ング アクションで許可されている場合は、ポートからの IGMP レポートが転送されて、通常の処 理が行われます。 レイヤ 2 インターフェイスが加入できる IGMP グループの最大数も設定できま す。

IGMP フィルタリングで制御されるのは、グループ固有のクエリーおよびメンバーシップ レポー ト(JoinおよびLeaveレポートを含む)だけです。一般IGMPクエリーは制御されません。IGMP フィルタリングは、IPマルチキャストトラフィックの転送を指示する機能とは無関係です。フィ ルタリング機能は、マルチキャスト トラフィックの転送に CGMP が使用されているか、または MVR が使用されているかに関係なく、同じように動作します。

IGMP フィルタリングが適用されるのは、IP マルチキャスト グループ アドレスを動的に学習する 場合だけです。静的な設定には適用されません。

IGMP スロットリング機能を使用すると、レイヤ 2 インターフェイスが加入できる IGMP グルー プの最大数を設定できます。 IGMP グループの最大数が設定され、IGMP スヌーピング転送テー ブルに最大数のエントリが登録されていて、インターフェイスで IGMP Join レポートを受信する 場合、インターフェイスを設定することにより、IGMP レポートを廃棄するか、あるいは受信し た IGMP レポートでランダムに選択されたマルチキャスト エントリを上書きします。

(注)

IGMP フィルタリングが実行されているスイッチは、IGMPv3 Join および Leave メッセージを サポートしていません。

関連トピック

IGMP [プロファイルの設定](#page-41-0), (42 ページ)

IGMP [プロファイルの適用](#page-43-0), (44 ページ) IGMP [グループの最大数の設定](#page-45-0), (46 ページ) IGMP スロットリング [アクションの設定](#page-47-0), (48 ページ) IGMP [スヌーピングの制約事項](#page-2-1), (3 ページ)

### **IGMP** フィルタリングおよび **IGMP** スロットリングのデフォルト設定

次の表に、スイッチのIGMPフィルタリングおよびスロットリングのデフォルト設定を示します。

表 **5**:**IGMP** フィルタリングのデフォルト設定

| 機能                | デフォルト設定                                                                                 |  |
|-------------------|-----------------------------------------------------------------------------------------|--|
| IGMP フィルタ         | 適用なし                                                                                    |  |
| IGMP グループの最大数     | 最大数の設定なし                                                                                |  |
|                   | (注)<br>転送テーブルに登録されているグループが<br>最大数に達していると、デフォルトのIGMP<br>スロットリングアクションはIGMPレポー<br>トを拒否します。 |  |
| IGMPプロファイル        | 未定義                                                                                     |  |
| IGMP プロファイル アクション | 範囲で示されたアドレスを拒否                                                                          |  |

# <span id="page-15-1"></span><span id="page-15-0"></span>**IGMP** スヌーピングおよび **MVR** の設定方法

# スイッチでの **IGMP** スヌーピングのイネーブル化またはディセーブル 化

IGMP スヌーピングがグローバルにイネーブルまたはディセーブルに設定されている場合は、既 存のすべてのVLANインターフェイスでもイネーブルまたはディセーブルになります。デフォル トでは IGMP スヌーピングはすべての VLAN でイネーブルになっていますが、VLAN 単位でイ ネーブルまたはディセーブルにすることができます。

グローバル IGMP スヌーピングは、VLAN IGMP スヌーピングより優先されます。 グローバル ス ヌーピングがディセーブルの場合、VLAN スヌーピングをイネーブルに設定することはできませ ん。グローバルスヌーピングがイネーブルの場合、VLANスヌーピングをイネーブルまたはディ セーブルに設定できます。

スイッチで IGMP スヌーピングをグローバルにイネーブルにするには、次の手順を実行します。

### 手順の概要

- **1. enable**
- **2. configureterminal**
- **3. ip igmp snooping**
- **4. end**
- **5. copy running-config startup-config**

### 手順の詳細

 $\overline{\phantom{a}}$ 

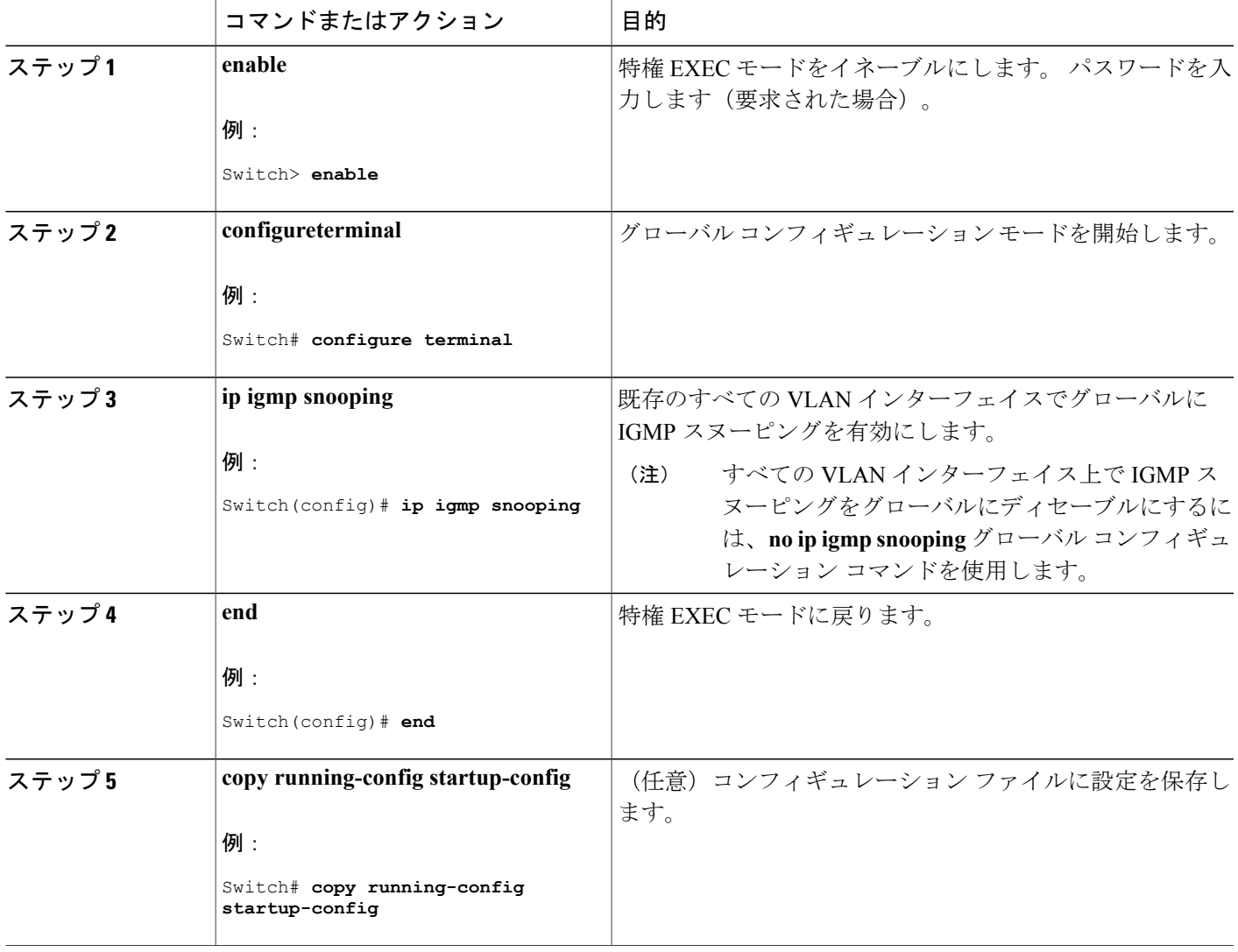

IGMP [スヌーピングのデフォルト設定](#page-9-1), (10 ページ)

# <span id="page-17-0"></span>**VLAN** インターフェイスでの **IGMP** スヌーピングのイネーブル化または ディセーブル化

VLAN インターフェイス上で IGMP スヌーピングを有効にするには、次の手順を実行します。

### 手順の概要

- **1. enable**
- **2. configureterminal**
- **3. ip igmp snooping vlan***vlan-id*
- **4. end**
- **5. copy running-config startup-config**

### 手順の詳細

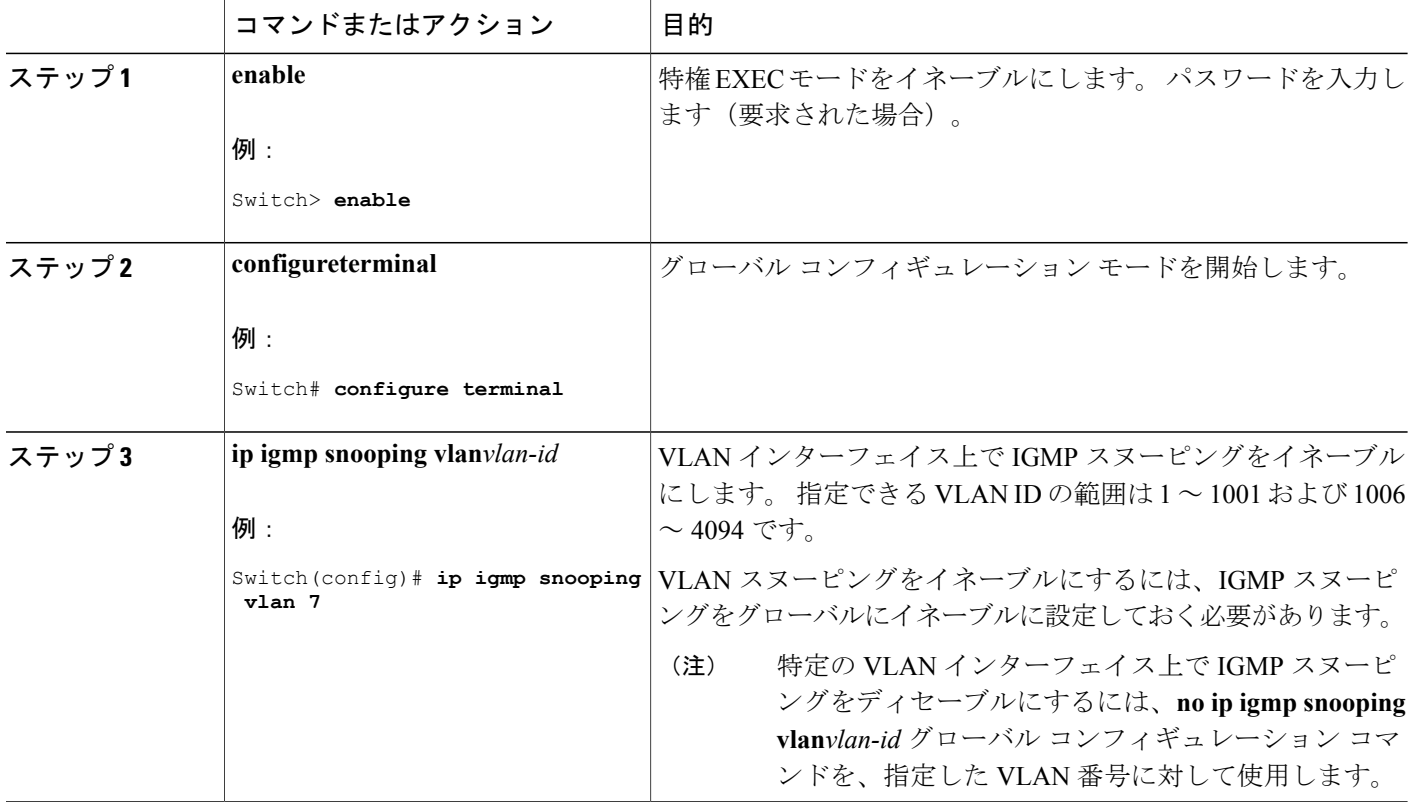

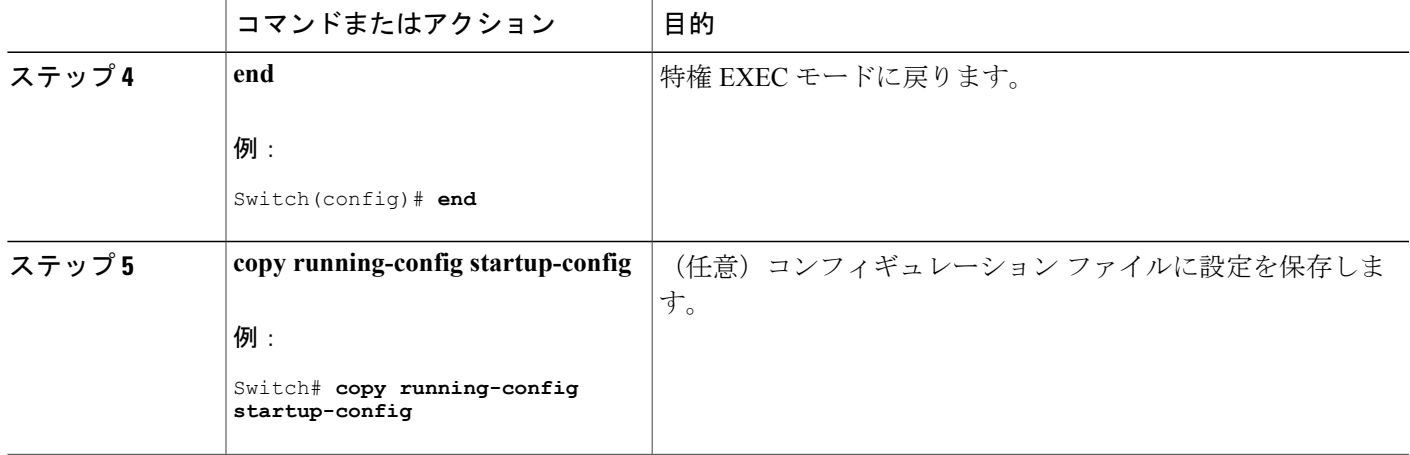

IGMP [スヌーピングのデフォルト設定](#page-9-1), (10 ページ)

## スヌーピング方法の設定

マルチキャスト対応のルータ ポートは、レイヤ 2 マルチキャスト エントリごとに転送テーブルに 追加されます。 スイッチは、次のいずれかの方法でポートを学習します。

- IGMP クエリー、Protocol-Independent Multicast (PIM) パケット、およびディスタンスベクト ル マルチキャストルーティングプロトコル (DVMRP) パケットのスヌーピング
- •他のルータからの Cisco Group Management Protocol(CGMP)パケットのリスニング
- **ip igmp snooping mrouter** グローバル コンフィギュレーション コマンドによるマルチキャス ト ルータ ポートへの静的な接続

IGMP クエリーおよび PIM パケットと DVMRP パケットのスヌーピング、または CGMP self-join パケットまたは proxy-join パケットのいずれかの待ち受けを行うように、スイッチを設定できま す。デフォルトでは、スイッチはすべてのVLAN上のPIMパケットとDVMRPパケットをスヌー ピングします。 CGMP パケットだけでマルチキャスト ルータ ポートを学習するには、**ip igmp snooping vlan vlan-id mrouter learn cgmp** グローバル コンフィギュレーション コマンドを使用し ます。 このコマンドを入力すると、ルータは CGMP self-join パケットおよび CGMP proxy-join パ ケットだけを待ち受け、その他の CGMP パケットは待ち受けません。 PIM-DVMRP パケットだけ でマルチキャスト ルータ ポートを学習するには、 **ip igmp snooping vlan vlan-id mrouter learn pim-dvmrp** グローバル コンフィギュレーション コマンドを使用します。

学習方法として CGMP を使用する場合で、なおかつ VLAN に CGMP プロキシ対応のマルチキャ スト ルータがない場合は、**ip cgmp router-only** コマンドを入力し、ルータに動的にアクセスする 必要があります。

T

### 手順の概要

- **1. enable**
- **2. configureterminal**
- **3. ip igmp snooping vlan***vlan-id***mrouterlearn** {**cgmp** | **pim-dvmrp** }
- **4. end**
- **5. show ip igmp snooping**
- **6. copy running-config startup-config**

### 手順の詳細

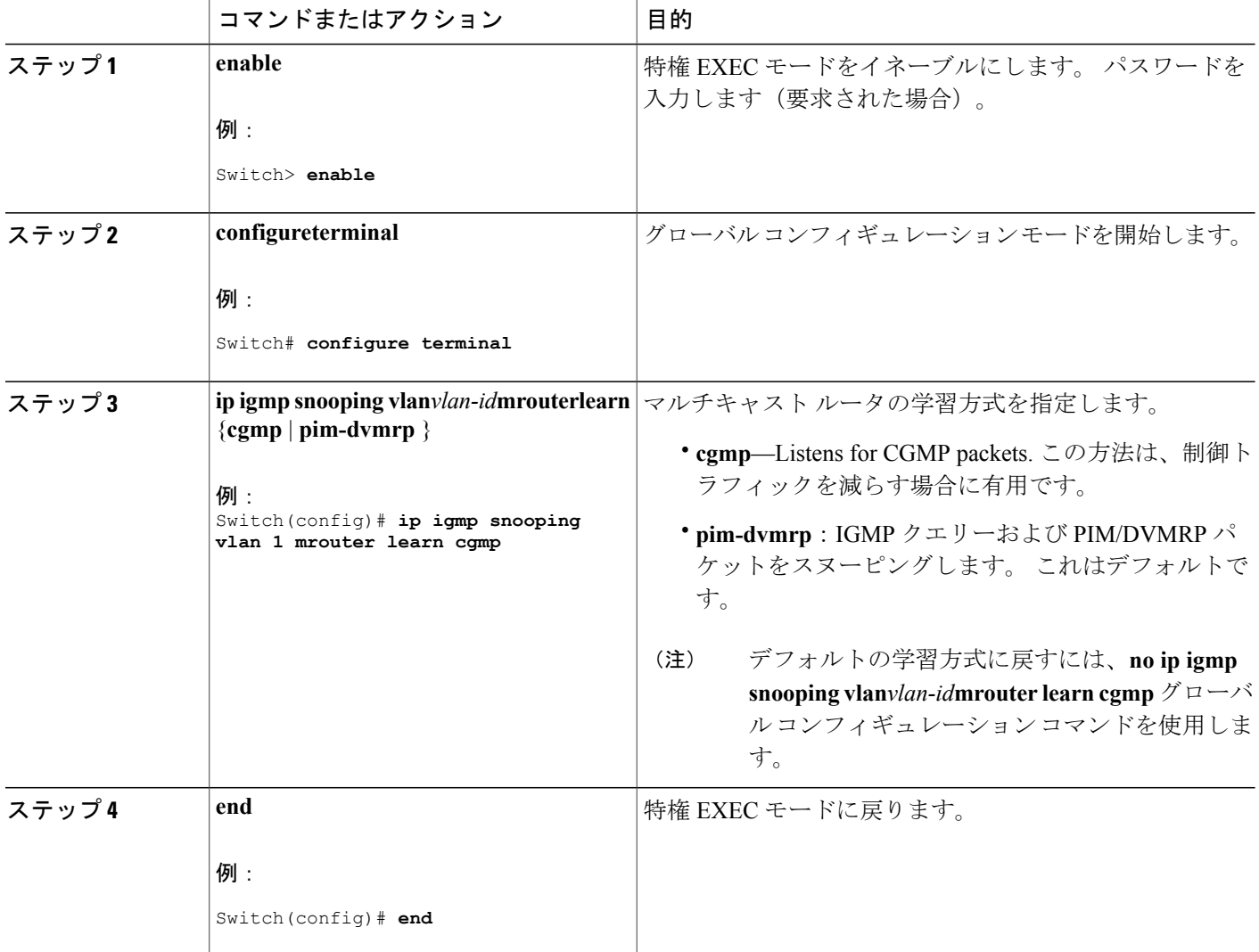

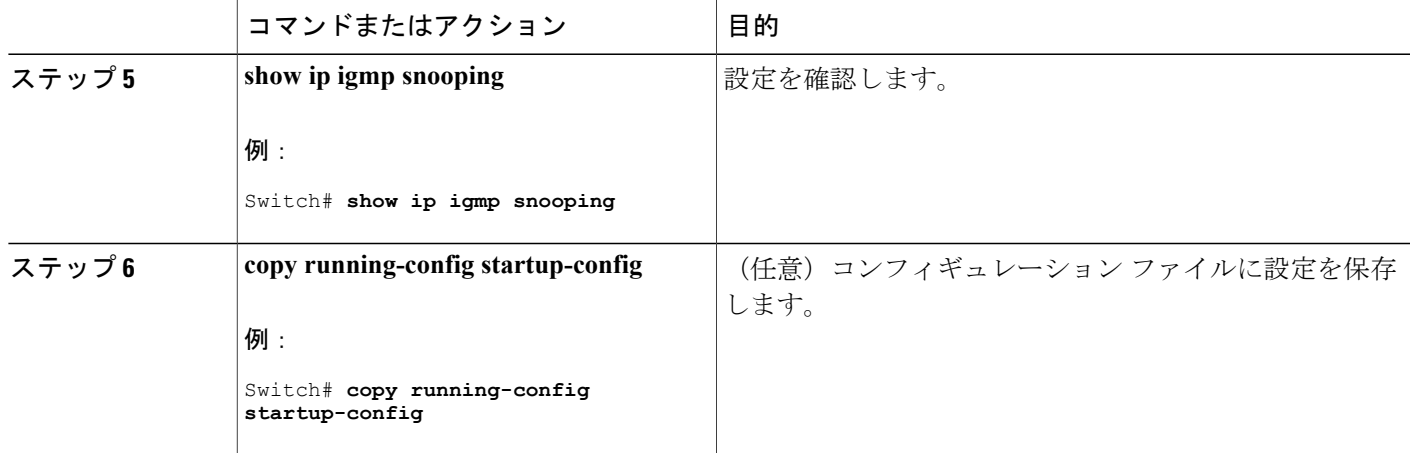

# <span id="page-20-0"></span>マルチキャスト ルータ ポートの設定

スイッチにマルチキャスト ルータ ポートを追加する(マルチキャスト ルータへのスタティック 接続をイネーブルにする)には、次の手順を実行します。

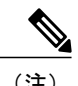

(注) マルチキャスト ルータへのスタティック接続は、スイッチ ポートに限りサポートされます。

### 手順の概要

- **1. enable**
- **2. configureterminal**
- **3. ip igmp snooping vlan***vlan-id***mrouter interface***interface-id*
- **4. end**
- **5. show ip igmp snooping mrouter** [**vlan***vlan-id*]
- **6. copy running-config startup-config**

### 手順の詳細

Г

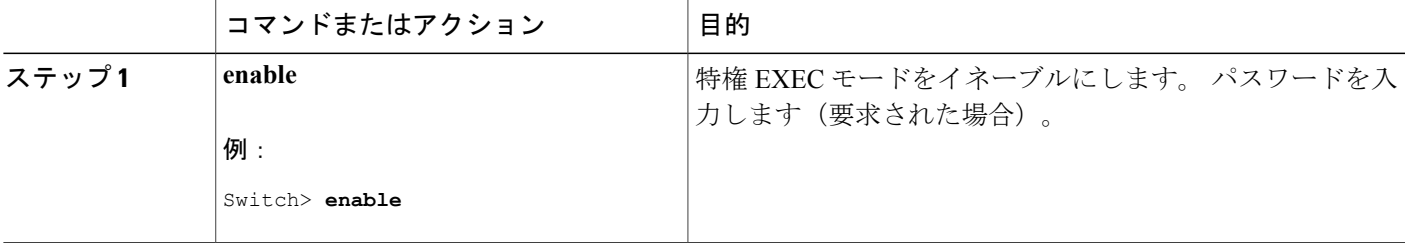

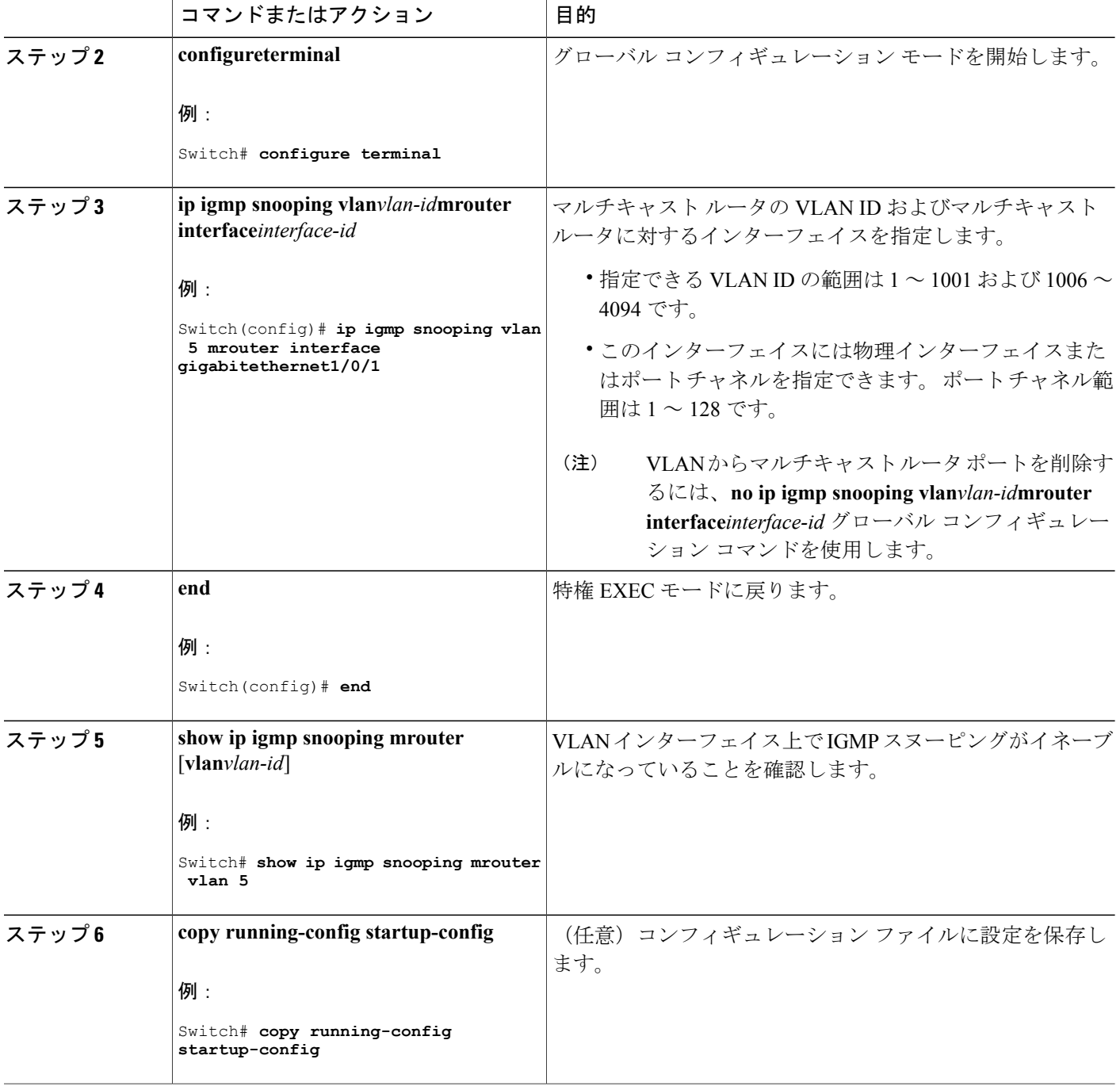

関連トピック

例:マルチキャスト [ルータへの静的な接続のイネーブル化](#page-52-1), (53 ページ)

T

**■ 統合プラットフォーム コンフィギュレーション ガイド、Cisco IOS Release 15.2(3) E (Catalyst 3560-CX** および **2960 CX** スイッチ)

# <span id="page-22-0"></span>グループに加入するホストの静的な設定

ホストまたはレイヤ 2 ポートは通常、マルチキャスト グループに動的に加入しますが、インター フェイス上にホストを静的に設定することもできます。

マルチキャスト グループのメンバーとしてレイヤ 2 ポートを追加するには、次の手順を実行しま す。

### 手順の概要

- **1. enable**
- **2. configureterminal**
- **3. ip igmp snooping vlan***vlan-id***static***ip\_address***interface***interface-id*
- **4. end**
- **5. show ip igmp snooping groups**
- **6. copy running-config startup-config**

### 手順の詳細

Г

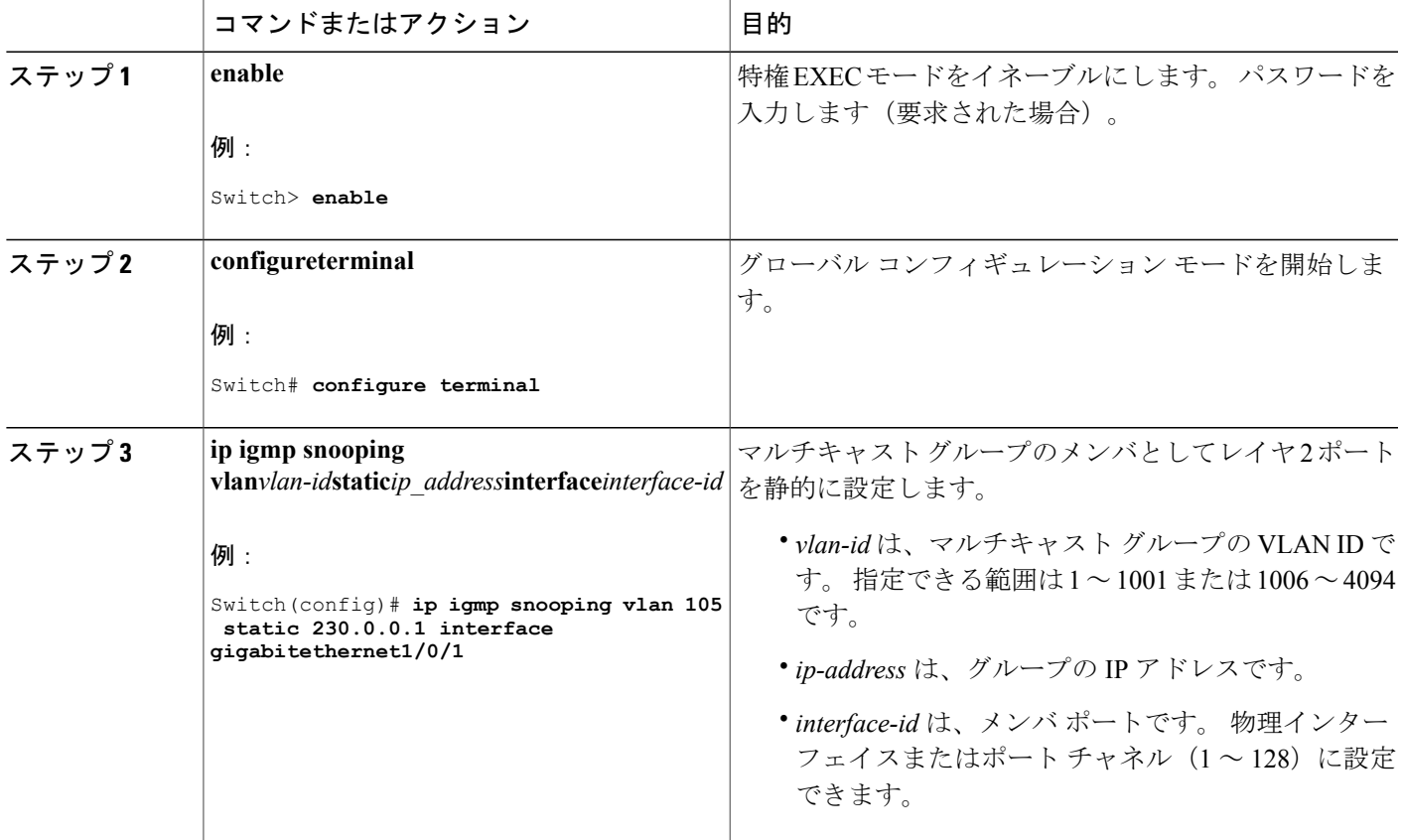

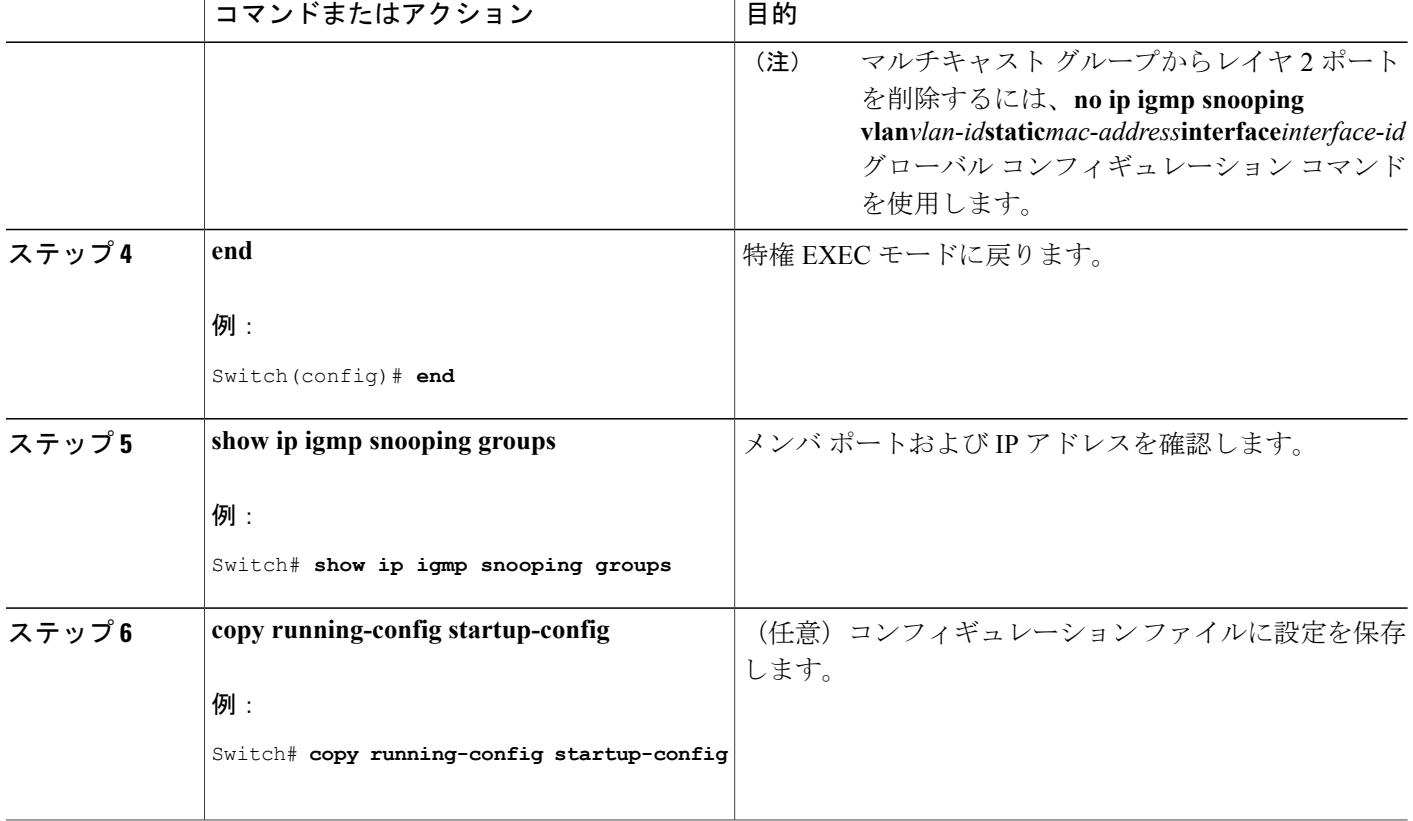

マルチキャスト [グループへの加入](#page-5-0), (6 ページ) [例:グループに加入するホストの静的な設定](#page-53-2), (54 ページ)

# <span id="page-23-0"></span>**IGMP** 即時脱退のイネーブル化

IGMP 即時脱退をイネーブルに設定すると、スイッチはポート上で IGMP バージョン 2 の Leave メッセージを検出した場合、ただちにそのポートを削除します。 即時脱退機能は、VLAN の各 ポートにレシーバが 1 つ存在する場合にだけ使用してください。

(注)

即時脱退機能をサポートするのは、IGMPバージョン2が稼働しているホストだけです。IGMP バージョン 2 はスイッチのデフォルト バージョンです。

### 手順の概要

- **1. enable**
- **2. configureterminal**
- **3. ip igmp snooping vlan***vlan-id***immediate-leave**
- **4. end**
- **5. show ip igmp snooping vlan***vlan-id*
- **6. end**

### 手順の詳細

 $\mathbf I$ 

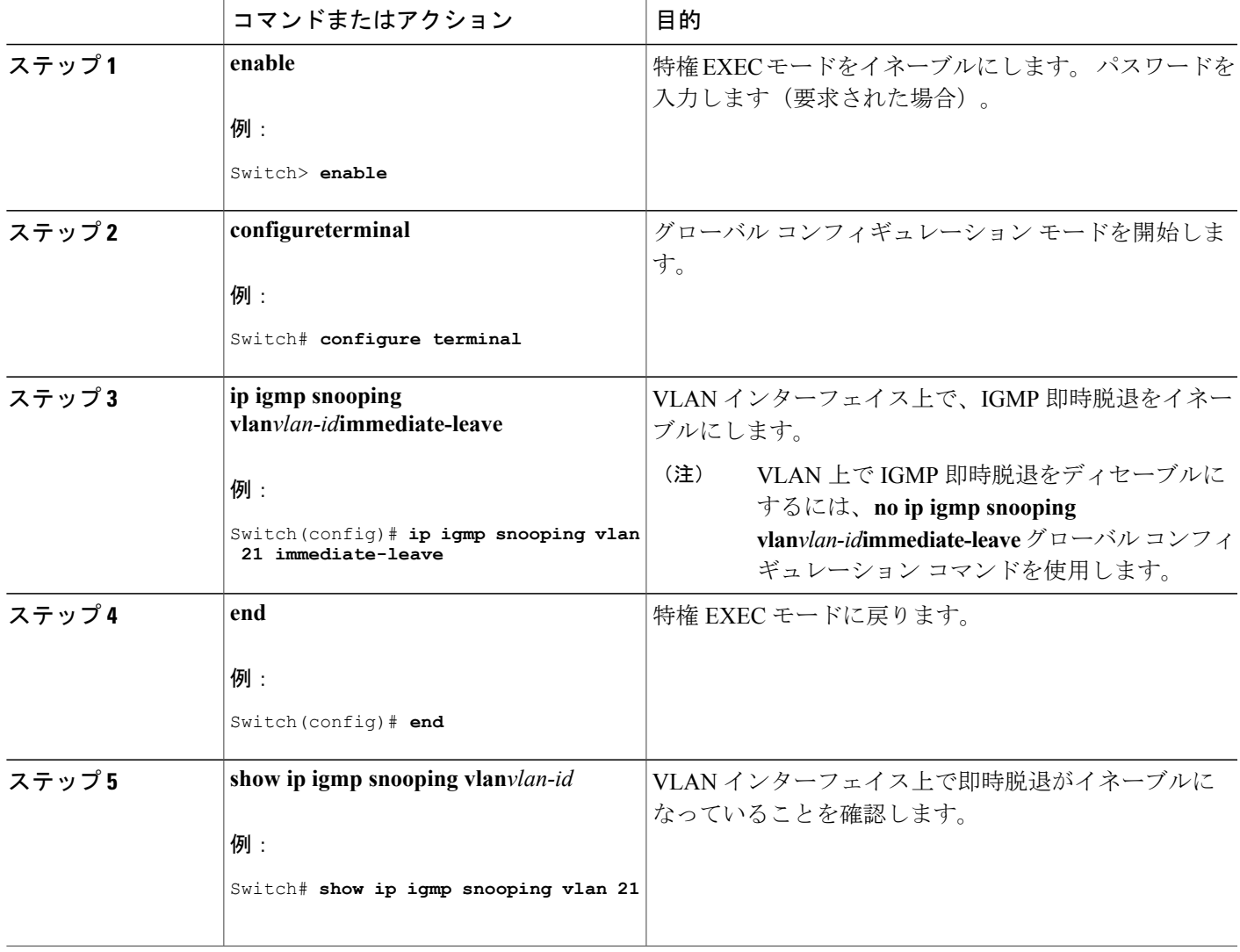

ι

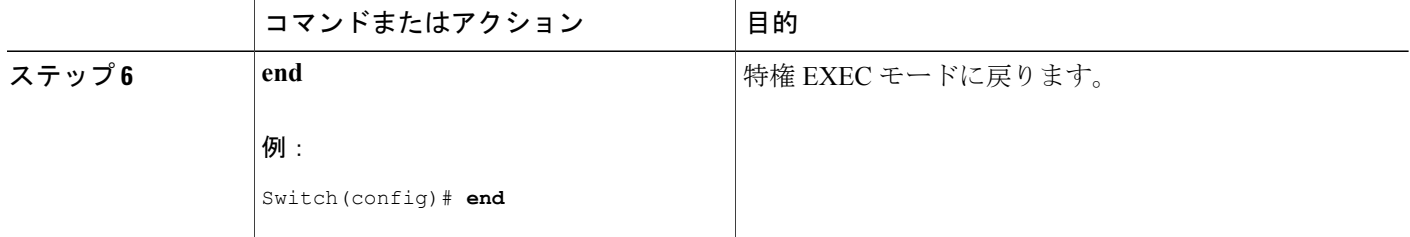

関連トピック

[即時脱退](#page-8-0) , (9 ページ) 例:IGMP [即時脱退のイネーブル化](#page-53-3), (54 ページ)

# <span id="page-25-0"></span>**IGMP** 脱退タイマーの設定

脱退時間はグローバルまたは VLAN 単位で設定できます。 IGMP 脱退タイマーの設定をイネーブ ルにするには、次の手順を実行します。

### 手順の概要

- **1. enable**
- **2. configureterminal**
- **3. ip igmp snooping last-member-query-interval***time*
- **4. ip igmp snooping vlan***vlan-id***last-member-query-interval***time*
- **5. end**
- **6. show ip igmp snooping**
- **7. copy running-config startup-config**

### 手順の詳細

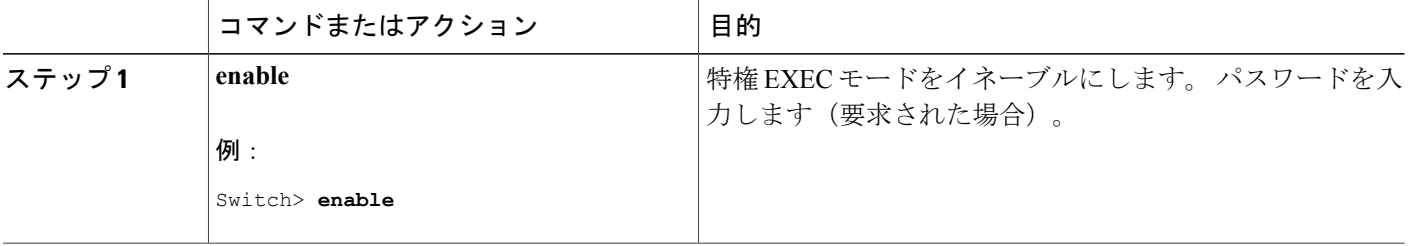

 $\overline{\phantom{a}}$ 

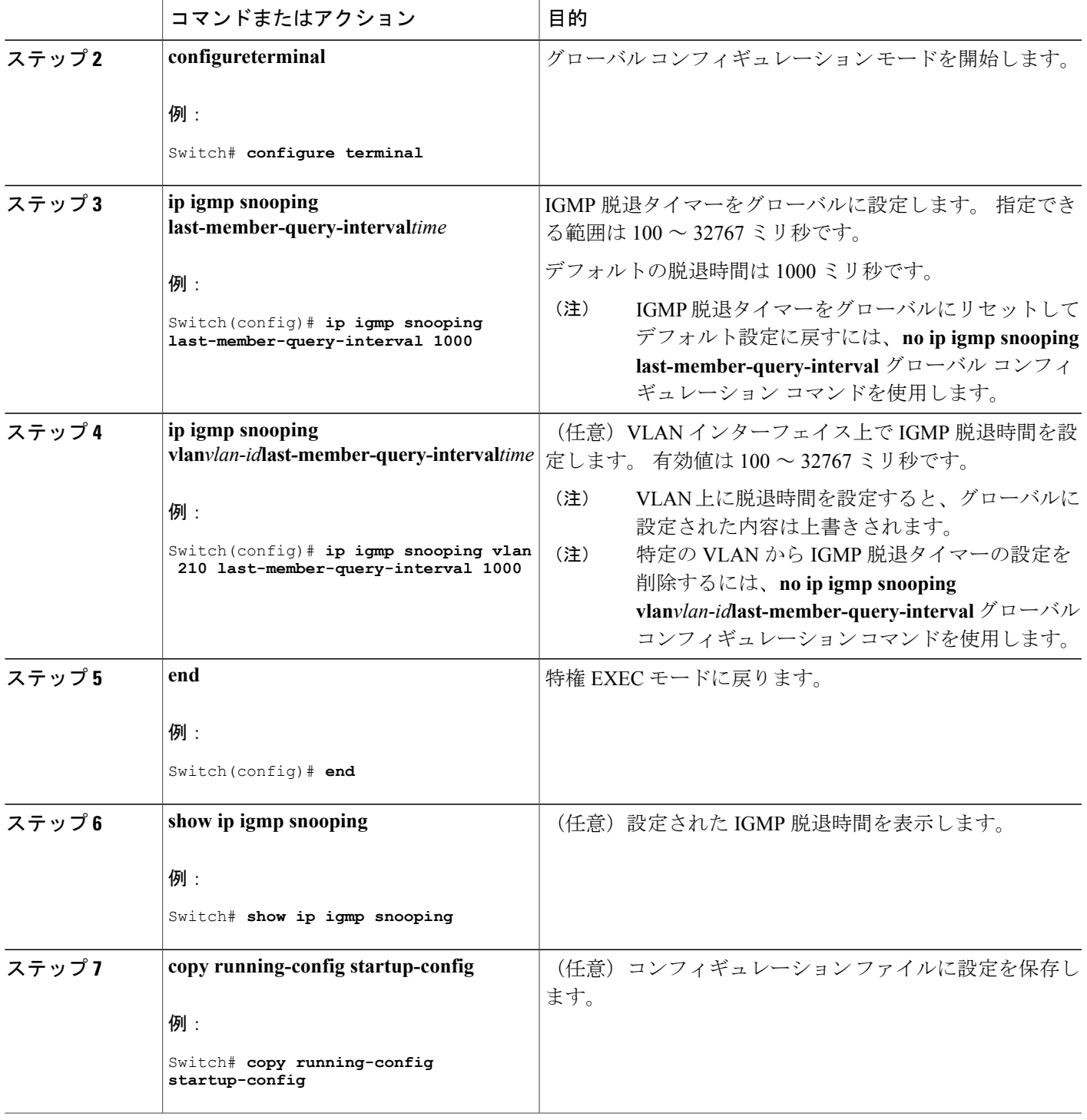

IGMP [設定可能](#page-8-1) Leave タイマー, (9 ページ)

### **TCN** 関連コマンドの設定

### **TCN** イベント後のマルチキャスト フラッディング時間の制御

トポロジ変更通知(TCN)イベント後にフラッディングするマルチキャスト データのトラフィッ クに対し、一般クエリー数を設定できます。 TCN フラッド クエリ カウントを 1 に設定した場合 は、1 つの一般クエリーを受信した後にフラッディングが停止します。 カウントを 7 に設定した 場合、一般クエリーを 7 つ受信するまでフラッディングが続きます。 グループは、TCN イベント 中に受信した一般的クエリーに基づいて学習されます。

クライアント ロケーションが変更され、ブロックされていた後に現在は転送中の受信者が同じ ポートに存在する場合や、ポートが脱退メッセージを送信せずにダウンした場合などにTCNイベ ントが発生します。

TCN フラッド クエリー カウントを設定するには、次の手順を実行します。

#### 手順の概要

- **1. enable**
- **2. configureterminal**
- **3. ip igmp snooping tcn flood query count***count*
- **4. end**
- **5. show ip igmp snooping**
- **6. copy running-config startup-config**

### 手順の詳細

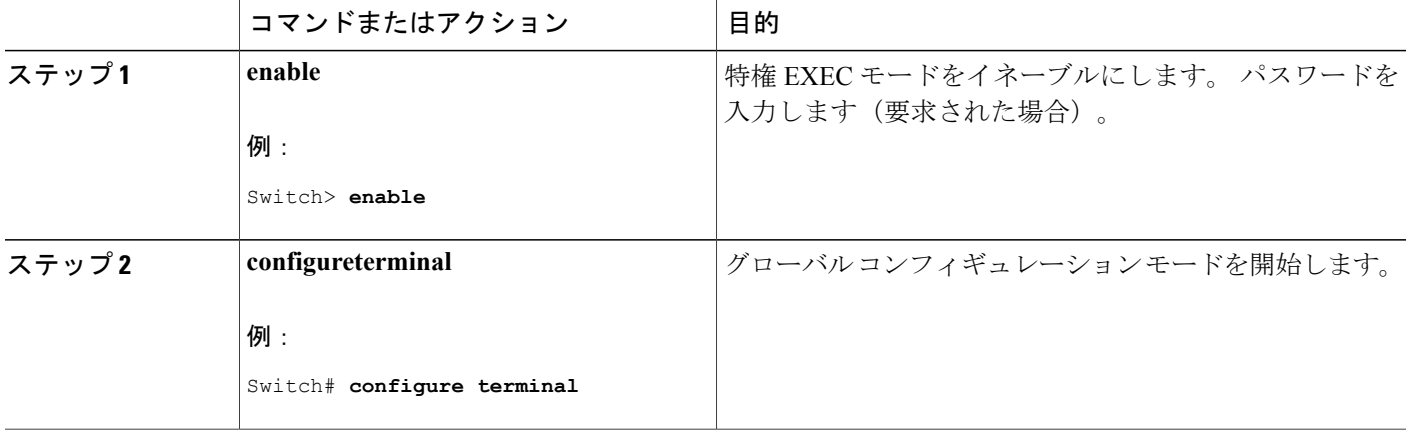

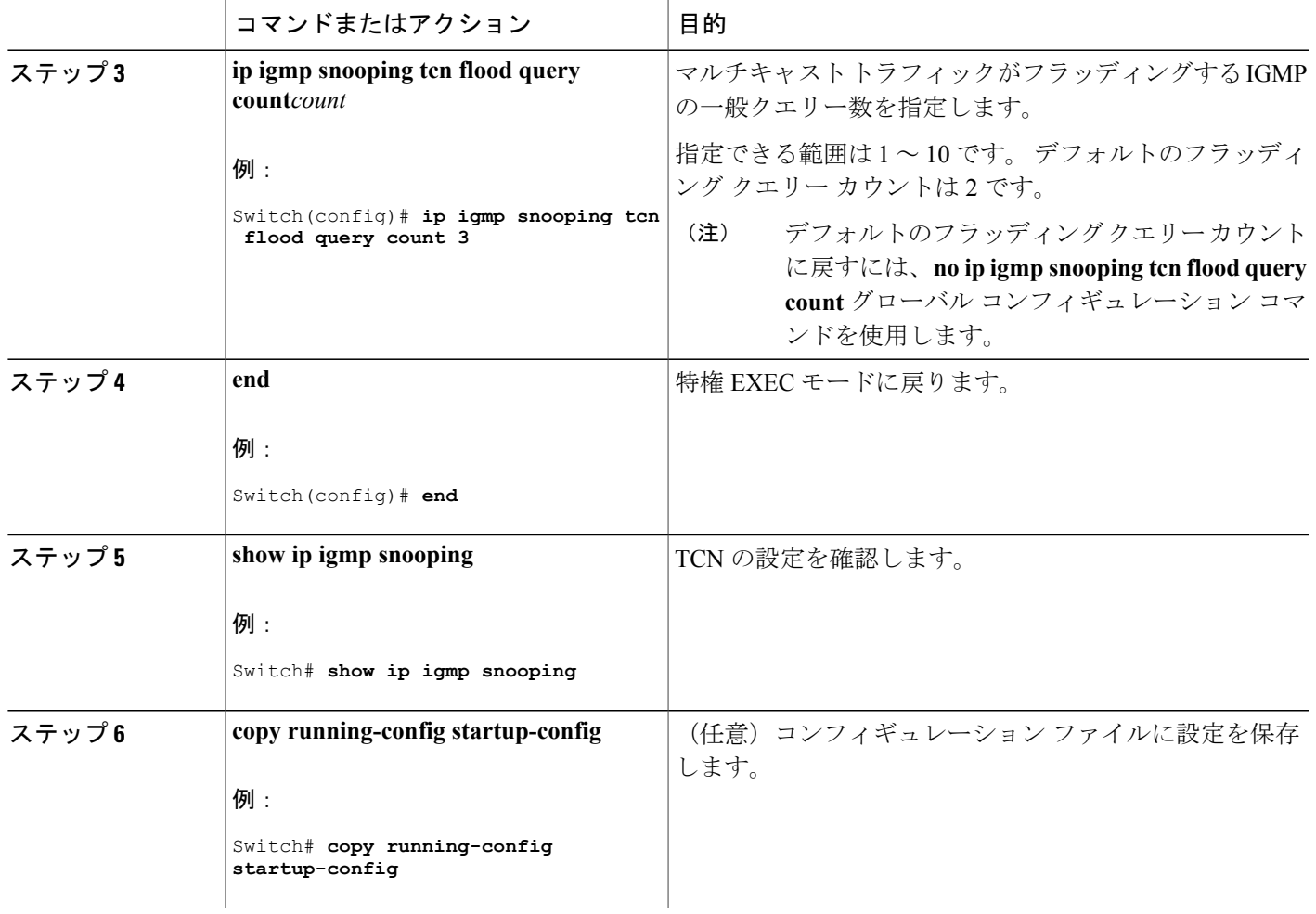

### フラッディング モードからの回復

 $\blacksquare$ 

トポロジの変更が発生した場合、スパニングツリーのルートは特別なIGMPLeaveメッセージ(グ ローバル Leave メッセージ)をグループマルチキャストアドレス0.0.0.0. に送信します。 ただし、 スパニングツリーのルートであるかどうかにかかわらず、グローバルな Leave メッセージを送信 するようにスイッチを設定できます。 ルータはこの特別な Leave メッセージを受信した場合、即 座に一般クエリーを送信して、TCN中のフラッディングモードからできるだけ早く回復するよう にします。 スイッチがスパニングツリーのルートであれば、このコンフィギュレーションに関係 なく、Leave メッセージが常に送信されます。

Leave メッセージを送信できるようにするには、次の手順を実行します。

 $\mathbf l$ 

### 手順の概要

- **1. enable**
- **2. configureterminal**
- **3. ip igmp snooping tcn query solicit**
- **4. end**
- **5. show ip igmp snooping**
- **6. copy running-config startup-config**

### 手順の詳細

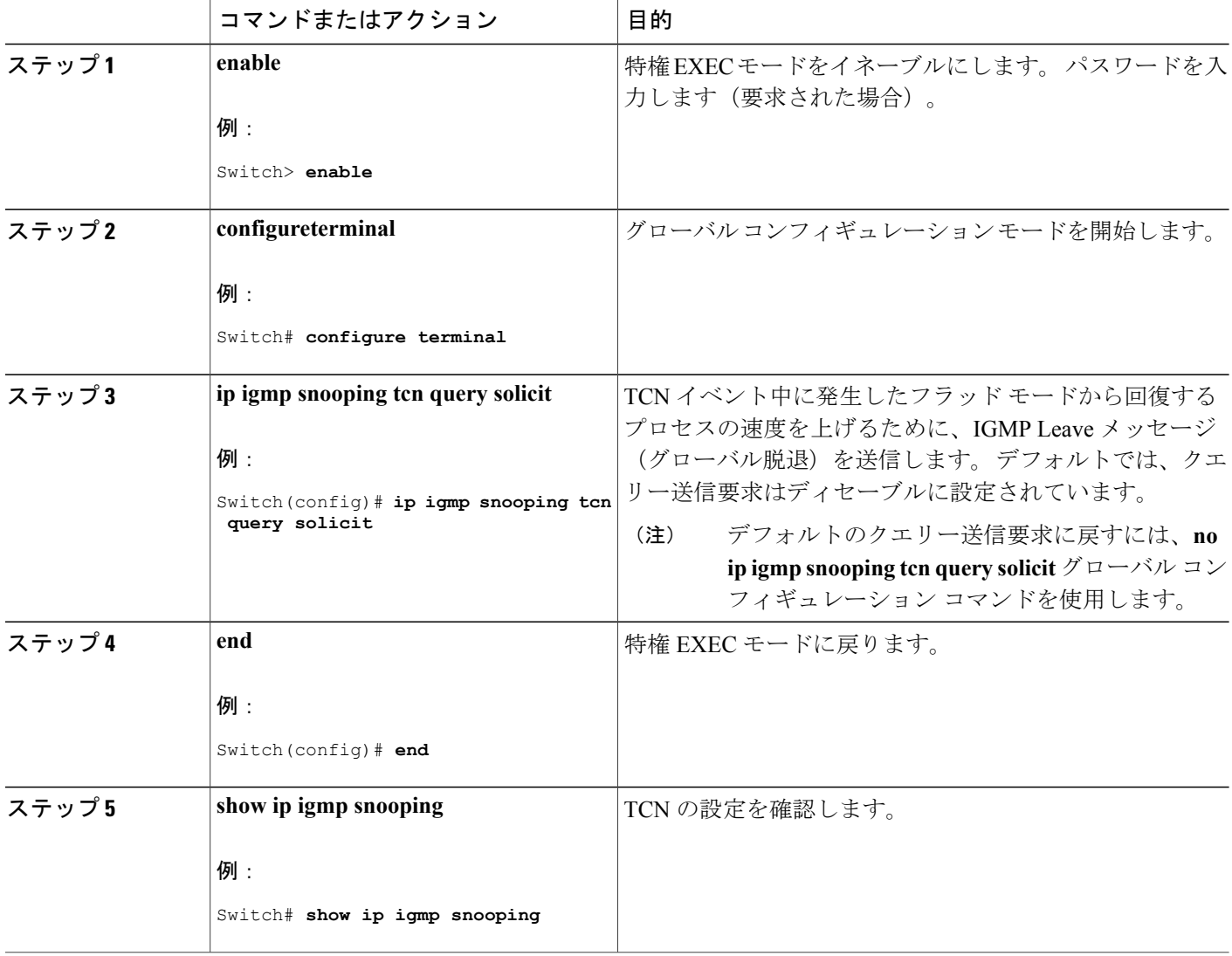

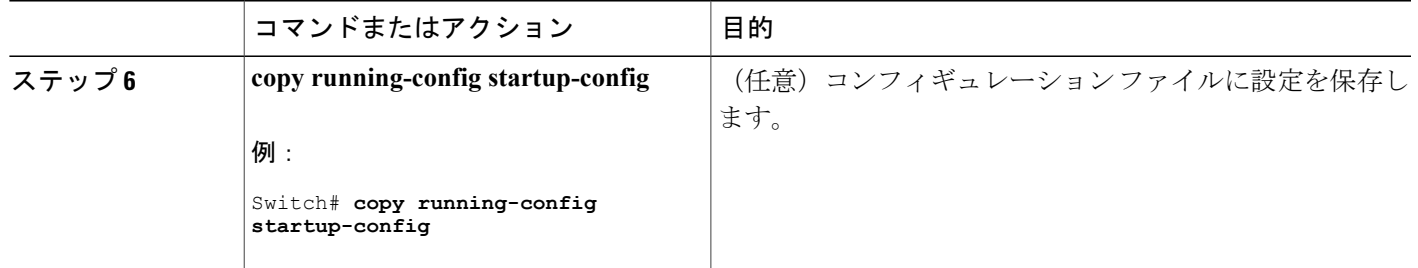

### **TCN** イベント中のマルチキャスト フラッディングのディセーブル化

スイッチは TCN を受信すると、一般クエリーを 2 つ受信するまで、すべてのポートに対してマル チキャスト トラフィックをフラッディングします。 異なるマルチキャスト グループのホストに 接続しているポートが複数ある場合、リンク範囲を超えてスイッチによるフラッディングが行わ れ、パケット損失が発生する可能性があります。 TCN フラッディングを制御するには、次の手 順を実行します。

### 手順の概要

- **1. enable**
- **2. configureterminal**
- **3. interface***interface-id*
- **4. no ip igmp snooping tcn flood**
- **5. end**
- **6. show ip igmp snooping**
- **7. copy running-config startup-config**

### 手順の詳細

П

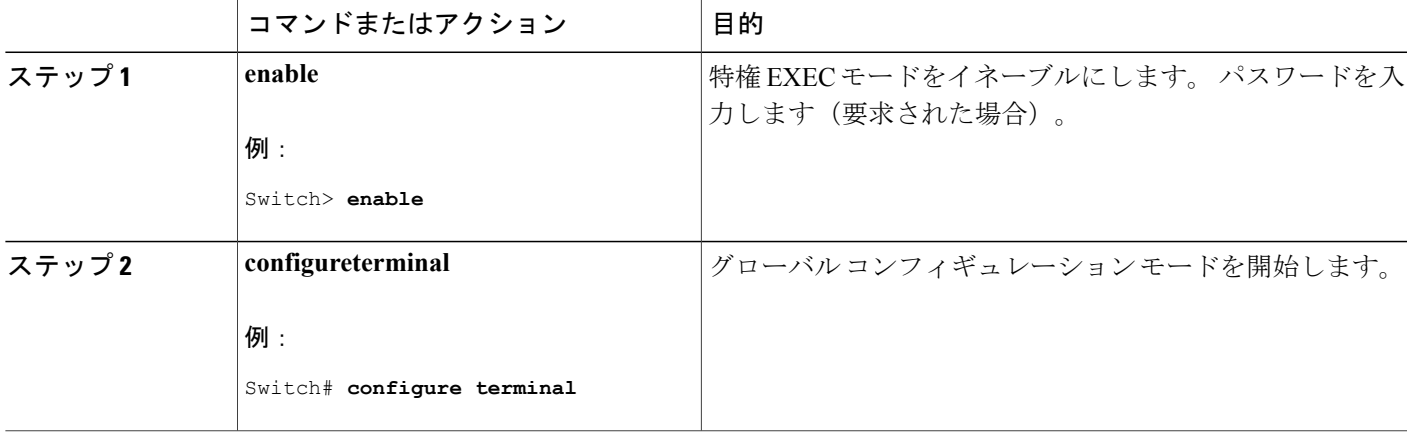

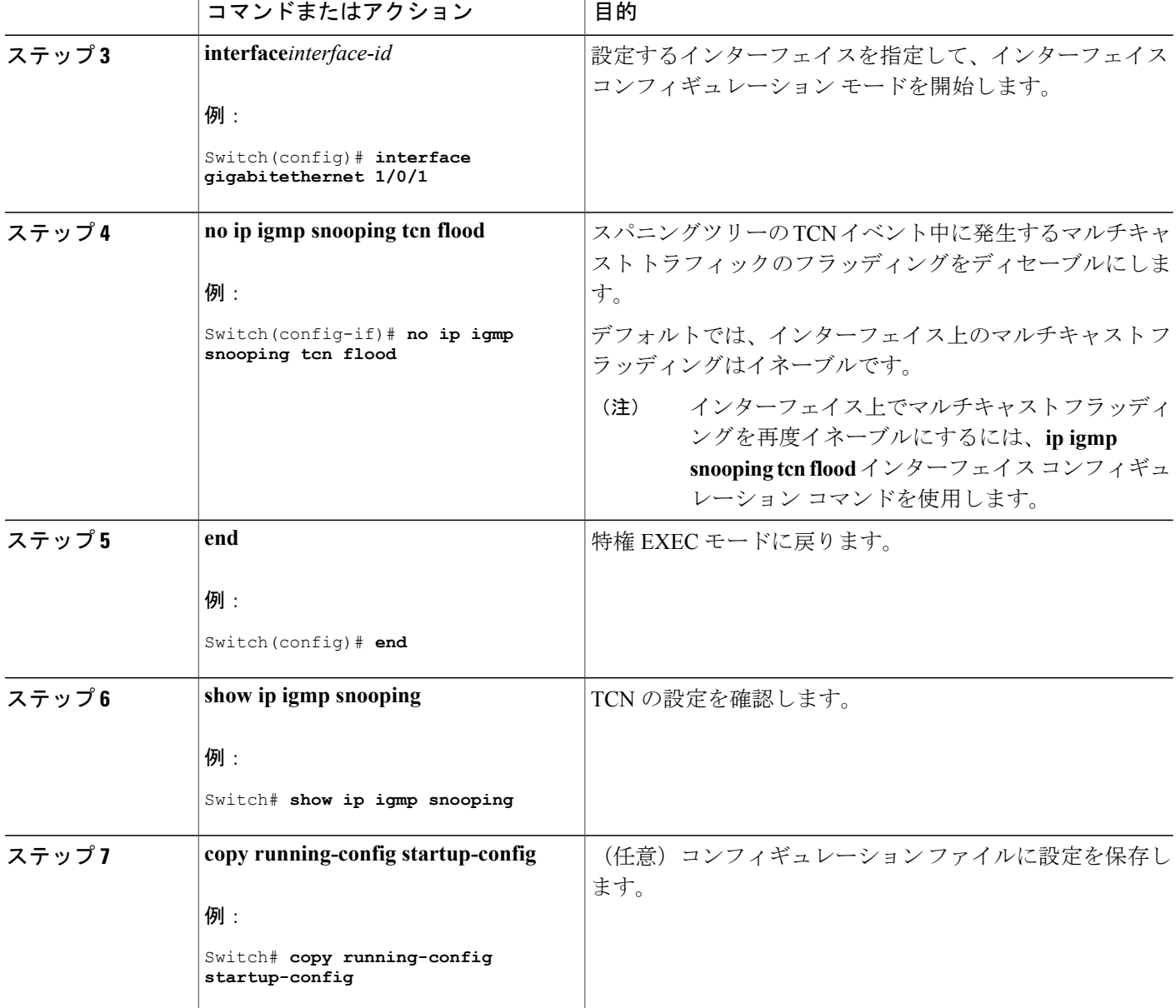

# <span id="page-31-0"></span>**IGMP** スヌーピング クエリアの設定

特定の VLAN で IGMP スヌーピング クエリア機能をイネーブルにするには、次の手順を実行しま す。

 $\mathbf I$ 

### 手順の概要

- **1. enable**
- **2. configureterminal**
- **3. ip igmp snooping querier**
- **4. ip igmp snooping querier address***ip\_address*
- **5. ip igmp snooping querier query-interval***interval-count*
- **6. ip igmp snooping querier tcn query** [**count***count* | **interval***interval*]
- **7. ip igmp snooping querier timer expiry***timeout*
- **8. ip igmp snooping querier version***version*
- **9. end**
- **10. show ip igmp snooping vlan***vlan-id*
- **11. copy running-config startup-config**

### 手順の詳細

 $\mathbf I$ 

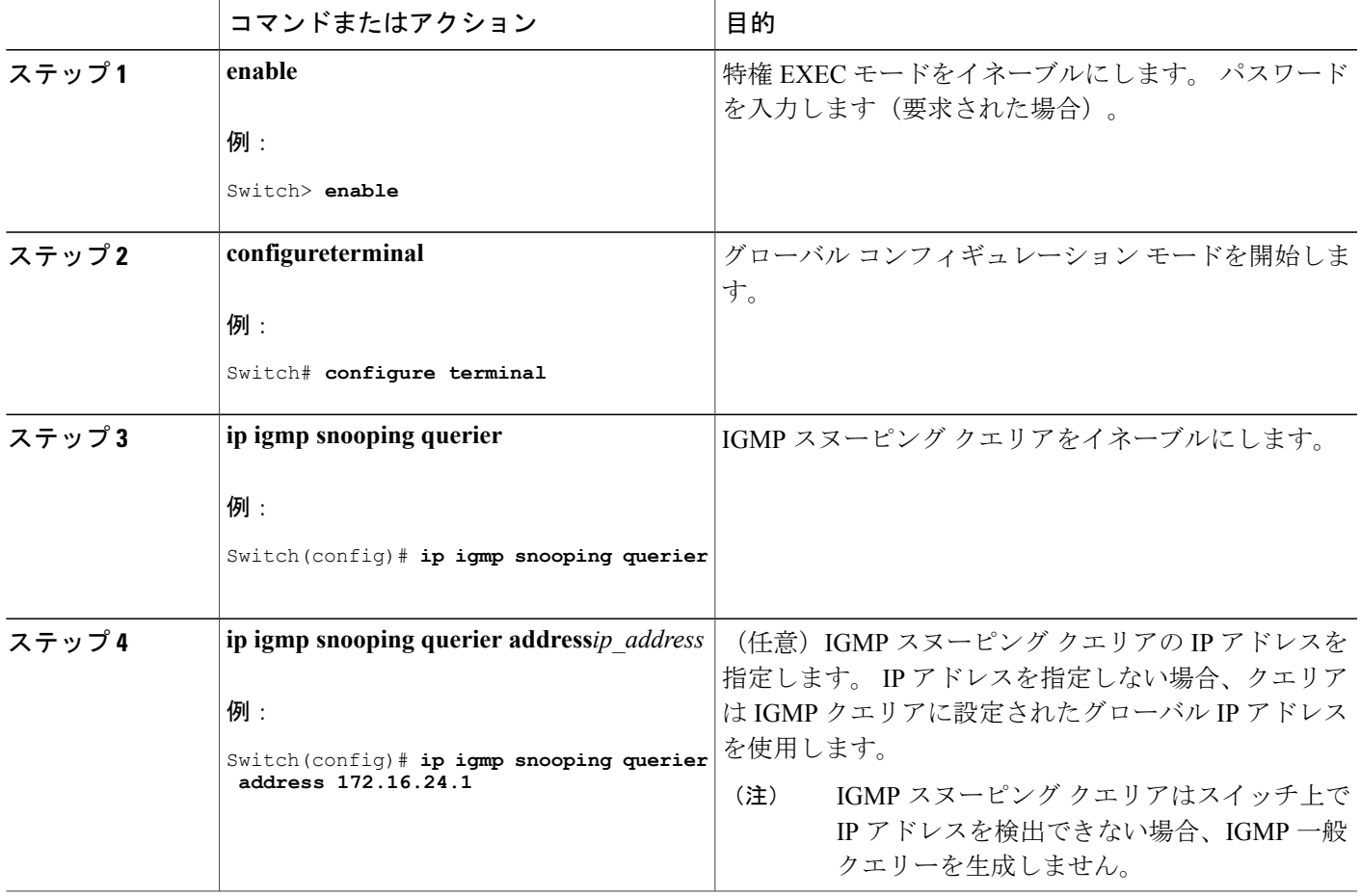

T

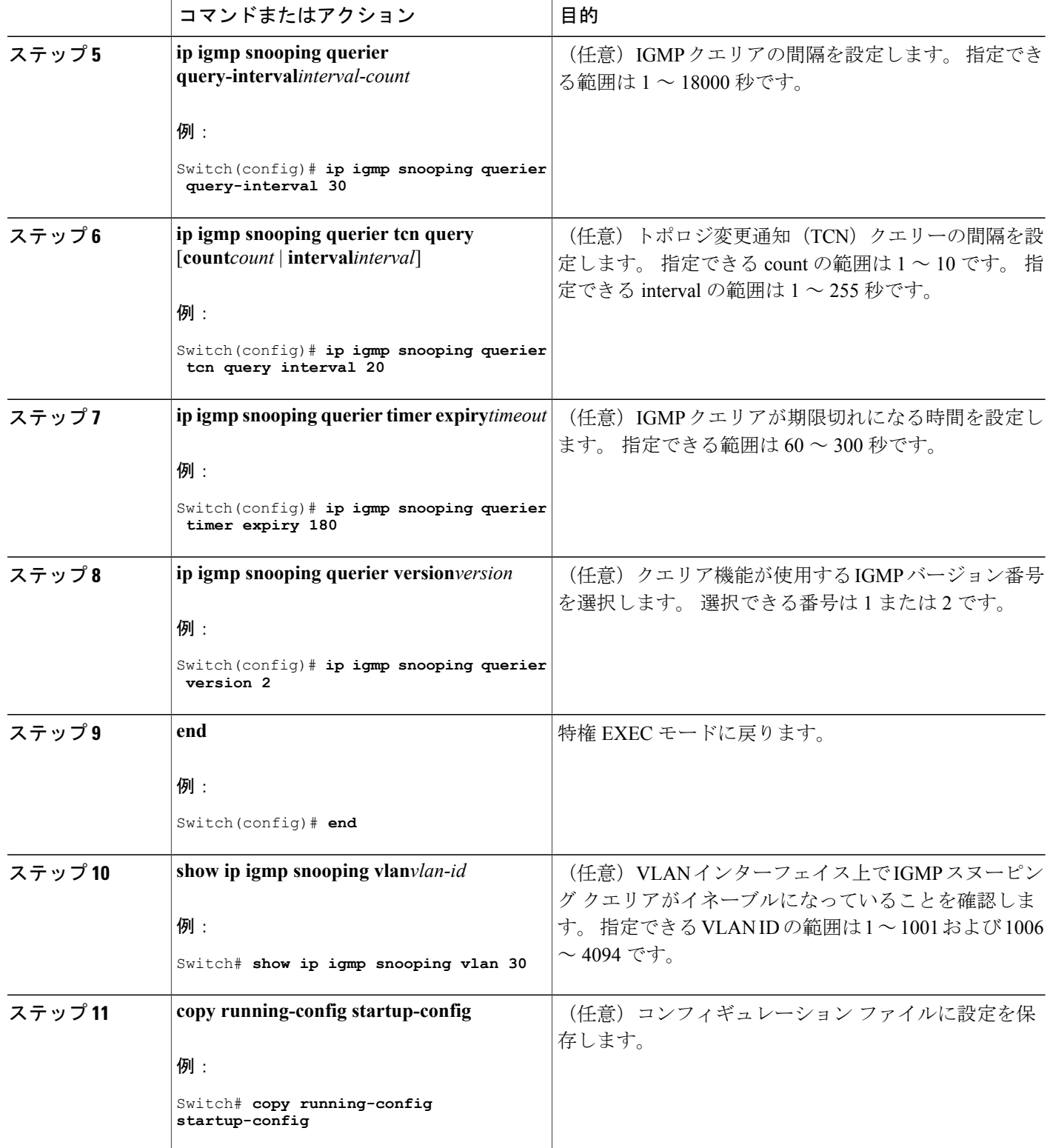

IGMP [スヌーピング](#page-4-1), (5 ページ) IGMP [スヌーピングの前提条件](#page-1-1), (2 ページ) 例:IGMP スヌーピング [クエリアの送信元アドレスの設定](#page-53-0), (54 ページ) 例:IGMP スヌーピング [クエリアの最大応答時間の設定](#page-53-1), (54 ページ) 例:IGMP スヌーピング クエリア [タイムアウトの設定](#page-54-0), (55 ページ) 例:IGMP スヌーピング [クエリア機能の設定](#page-54-1), (55 ページ)

# <span id="page-34-0"></span>**IGMP** レポート抑制のディセーブル化

IGMP レポート抑制をディセーブルにするには、次の手順を実行します。

### 手順の概要

- **1. enable**
- **2. configureterminal**
- **3. no ip igmp snooping report-suppression**
- **4. end**
- **5. show ip igmp snooping**
- **6. copy running-config startup-config**

### 手順の詳細

Г

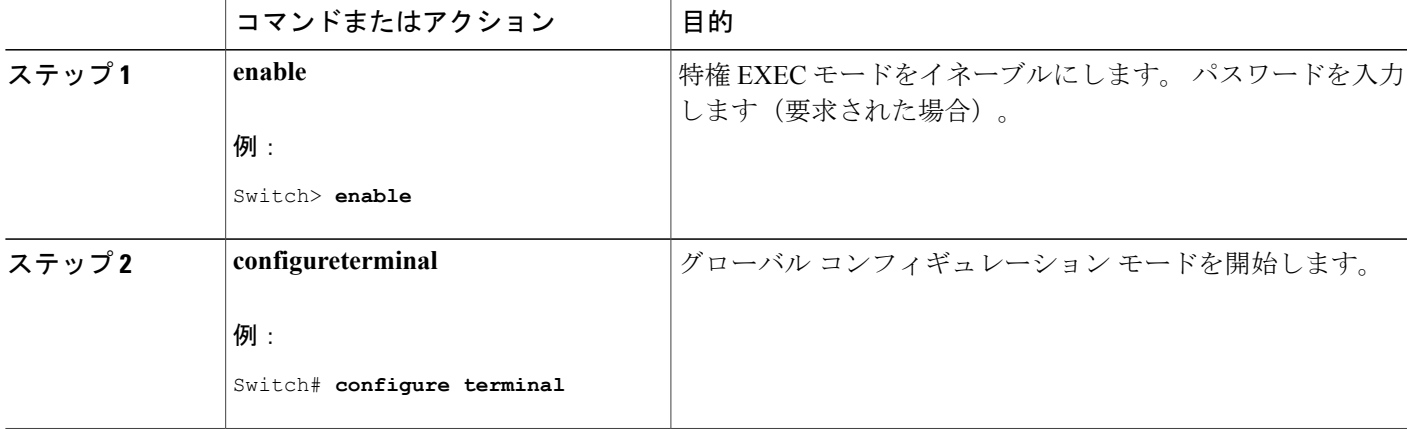

 $\mathbf{I}$ 

![](_page_35_Picture_280.jpeg)

### 関連トピック

IGMP [レポート抑制](#page-8-2), (9 ページ)

# **MVR** グローバル パラメータの設定

デフォルト値を使用する場合は、オプションの MVR パラメータを設定する必要はありません。 デフォルトのパラメータを変更する場合には(MVR VLAN 以外)、最初に MVR をイネーブルに する必要があります。

ι

![](_page_36_Figure_2.jpeg)

ここで使用するコマンドの構文および使用方法の詳細については、このリリースに対応するコ マンド リファレンスを参照してください。

### 手順の概要

- **1. enable**
- **2. configureterminal**
- **3. mvr**
- **4. mvr group***ip-address* [*count*]
- **5. mvrquerytime***value*
- **6. mvrvlan***vlan-id*
- **7. mvr mode** {**dynamic** | **compatible**}
- **8. end**
- **9.** 次のいずれかを使用します。
	- **show mvr**
	- **show mvr members**

**10. copy running-config startup-config**

### 手順の詳細

Г

![](_page_36_Picture_240.jpeg)

T

![](_page_37_Picture_474.jpeg)

### ██ 統合プラットフォーム コンフィギュレーション ガイド、Cisco IOS Release 15.2(3) E (Catalyst 3560-CX および **2960 CX** スイッチ)

![](_page_38_Picture_233.jpeg)

# **MVR** インターフェイスの設定

レイヤ 2 MVR インターフェイスを設定するには、次の手順を実行します。

### 手順の概要

Г

- **1. enable**
- **2. configureterminal**
- **3. mvr**
- **4. interface***interface-id*
- **5. mvr type** {**source** | **receiver**}
- **6. mvr vlan***vlan-id***group** [*ip-address*]
- **7. mvr immediate**
- **8. end**
- **9.** 次のいずれかを使用します。
	- **show mvr**
	- **show mvr interface**
	- **show mvr members**

**10. copy running-config startup-config**

T

### 手順の詳細

![](_page_39_Picture_273.jpeg)

 $\Gamma$ 

![](_page_40_Picture_305.jpeg)

![](_page_41_Picture_235.jpeg)

# <span id="page-41-0"></span>**IGMP** プロファイルの設定

IGMP プロファイルを作成するには、次の手順を実行します。 このタスクはオプションです。

### 手順の概要

- **1. enable**
- **2. configureterminal**
- **3. ip igmp profile***profile number*
- **4. permit** | **deny**
- **5. range***ip multicast address*
- **6. end**
- **7. show ip igmp profile***profile number*
- **8. show running-config**
- **9. copy running-config startup-config**

### 手順の詳細

![](_page_41_Picture_236.jpeg)

ι

 $\overline{\phantom{a}}$ 

![](_page_42_Picture_340.jpeg)

![](_page_43_Picture_238.jpeg)

IGMP [フィルタリングおよびスロットリング](#page-14-0), (15 ページ) IGMP [スヌーピングの制約事項](#page-2-1), (3 ページ)

## <span id="page-43-0"></span>**IGMP** プロファイルの適用

IGMP プロファイルで定義されているとおりにアクセスを制御するには、プロファイルを該当す るインターフェイスに適用する必要があります。 IGMP プロファイルを適用できるのは、レイヤ 2 アクセス ポートだけです。ルーテッド ポートや SVI には適用できません。 EtherChannel ポート グループに所属するポートに、プロファイルを適用することはできません。 1 つのプロファイル を複数のインターフェイスに適用できますが、1 つのインターフェイスに適用できるプロファイ ルは 1 つだけです。

スイッチ ポートに IGMP プロファイルを適用するには、次の手順を実行します。

### 手順の概要

- **1. enable**
- **2. configureterminal**
- **3. interface***interface-id*
- **4. ip igmp filter***profile number*
- **5. end**
- **6. show running-config**
- **7. copy running-config startup-config**

### 手順の詳細

 $\mathbf I$ 

![](_page_44_Picture_291.jpeg)

![](_page_45_Picture_238.jpeg)

IGMP [フィルタリングおよびスロットリング](#page-14-0), (15 ページ) IGMP [スヌーピングの制約事項](#page-2-1), (3 ページ)

# <span id="page-45-0"></span>**IGMP** グループの最大数の設定

レイヤ 2 インターフェイスが加入できる IGMP グループの最大数を設定するには、次の手順を実 行します。

### はじめる前に

この制限が適用されるのはレイヤ 2 ポートだけです。ルーテッド ポートや SVI には IGMP グルー プの最大数を設定できません。 このコマンドは、論理 EtherChannel インターフェイスでも使用で きますが、EtherChannel ポート グループに属するポートでは使用できません。

### 手順の概要

- **1. enable**
- **2. configureterminal**
- **3. interface***interface-id*
- **4. ip igmp max-groups***number*
- **5. end**
- **6. show running-config interface***interface-id*
- **7. copy running-config startup-config**

### 手順の詳細

 $\overline{\phantom{a}}$ 

![](_page_46_Picture_305.jpeg)

IGMP [フィルタリングおよびスロットリング](#page-14-0), (15 ページ) IGMP [スヌーピングの制約事項](#page-2-1), (3 ページ)

## <span id="page-47-0"></span>**IGMP** スロットリング アクションの設定

レイヤ 2 インターフェイスが加入できる IGMP グループの最大数を設定した後、受信した IGMP レポートの新しいグループで、既存のグループを上書きするようにインターフェイスを設定でき ます。

転送テーブルに最大数のエントリが登録されているときにスロットリング アクションを設定する には、次の手順を実行します。

### 手順の概要

- **1. enable**
- **2. configureterminal**
- **3. interface***interface-id*
- **4. ip igmp max-groups action** {**deny** | **replace**}
- **5. end**
- **6. show running-config interface***interface-id*
- **7. copy running-config startup-config**

### 手順の詳細

![](_page_47_Picture_229.jpeg)

 $\Gamma$ 

![](_page_48_Picture_282.jpeg)

![](_page_49_Picture_228.jpeg)

IGMP [フィルタリングおよびスロットリング](#page-14-0), (15 ページ) IGMP [スヌーピングの制約事項](#page-2-1), (3 ページ)

# <span id="page-49-0"></span>**IGMP** スヌーピングおよび **MVR** のモニタリング

# **IGMP** スヌーピング情報のモニタリング

ダイナミックに学習された、あるいはスタティックに設定されたルータポートおよびVLANイン ターフェイスの IGMP スヌーピング情報を表示できます。 また、IGMP スヌーピング用に設定さ れた VLAN の IP アドレス マルチキャスト エントリを表示することもできます。

表 **6**:**IGMP** スヌーピング情報を表示するためのコマンド

![](_page_49_Picture_229.jpeg)

 $\mathbf I$ 

![](_page_50_Picture_338.jpeg)

# **MVR** のモニタリング

スイッチまたは指定されたインターフェイスのMVRをモニタするには、次のMVR情報を表示し ます。

#### 表 **7**:**MVR** 情報を表示するためのコマンド

![](_page_51_Picture_286.jpeg)

T

**■ 統合プラットフォーム コンフィギュレーション ガイド、Cisco IOS Release 15.2(3) E (Catalyst 3560-CX** および **2960 CX** スイッチ)

# **IGMP** フィルタリングおよび **IGMP** スロットリングの設定のモニタリン グ

IGMP プロファイルの特性を表示したり、スイッチ上のすべてのインターフェイスまたは指定さ れたインターフェイスの IGMP プロファイルや最大グループ設定を表示したりできます。 また、 スイッチ上のすべてのインターフェイスまたは指定したインターフェイスに関する IGMP スロッ トリング設定を表示することもできます。

| コマンド                                           | 目的                                                                                                    |
|------------------------------------------------|----------------------------------------------------------------------------------------------------|
| show ip igmp profile [ <i>profile number</i> ] | 特定の IGMP プロファイルまたはスイッチ<br>上で定義されているすべての IGMPプロ<br>ファイルを表示します。                                                                        |
| show running-config[interfaceinterface-id]     | インターフェイスが所属できる IGMP グ<br>ループの最大数 (設定されている場合)<br>や、インターフェイスに適用されるIGMP<br>プロファイルを含む、特定のインターフェ<br>イスまたはスイッチ上のすべてのインター<br>フェイスの設定を表示します。 |

表 **8**:**IGMP** フィルタリングおよび **IGMP** スロットリング設定を表示するためのコマンド

# <span id="page-52-0"></span>**IGMP** スヌーピングおよび **MVR** の設定例

# <span id="page-52-1"></span>例:**CGMP** パケットを使用した **IGMP** スヌーピングの設定

次に、CGMP パケットを学習方式として使用するように IGMP スヌーピングを設定する例を示し ます。 Switch# **configure terminal** Switch(config)# **ip igmp snooping vlan 1 mrouter learn cgmp** Switch(config)# **end**

# 例:マルチキャスト ルータへの静的な接続のイネーブル化

次に、マルチキャスト ルータへの静的な接続をイネーブルにする例を示します。 Switch **configure terminal** Switch **ip igmp snooping vlan 200 mrouter interface gigabitethernet1/0/2** Switch **end**

[マルチキャスト](#page-20-0) ルータ ポートの設定, (21 ページ)

## <span id="page-53-2"></span>例:グループに加入するホストの静的な設定

次に、ポート上のホストを静的に設定する例を示します。 Switch# **configure terminal** Switch# **ip igmp snooping vlan 105 static 224.2.4.12 interface gigabitethernet1/0/1** Switch# **end**

関連トピック

[グループに加入するホストの静的な設定](#page-22-0), (23 ページ) マルチキャスト [グループへの加入](#page-5-0), (6 ページ)

## <span id="page-53-3"></span>例:**IGMP** 即時脱退のイネーブル化

次に、VLAN 130 上で IGMP 即時脱退をイネーブルにする例を示します。 Switch# **configure terminal** Switch(config)# **ip igmp snooping vlan 130 immediate-leave** Switch(config)# **end**

#### 関連トピック

IGMP [即時脱退のイネーブル化](#page-23-0), (24 ページ)

[即時脱退](#page-8-0) , (9 ページ)

# <span id="page-53-0"></span>例:**IGMP** スヌーピング クエリアの送信元アドレスの設定

次に、IGMP スヌーピング クエリアの送信元アドレスを 10.0.0.64 に設定する例を示します。 Switch# **configure terminal** Switch(config)# **ip igmp snooping querier 10.0.0.64** Switch(config)# **end**

関連トピック

IGMP スヌーピング [クエリアの設定](#page-31-0), (32 ページ) IGMP [スヌーピング](#page-4-1), (5 ページ)

# <span id="page-53-1"></span>例:**IGMP** スヌーピング クエリアの最大応答時間の設定

次の例では、IGMP スヌーピング クエリアの最大応答時間を 25 秒に設定する方法を示します。 Switch# **configure terminal** Switch(config)# **ip igmp snooping querier query-interval 25** Switch(config)# **end**

IGMP スヌーピング [クエリアの設定](#page-31-0), (32 ページ) IGMP [スヌーピング](#page-4-1), (5 ページ)

## <span id="page-54-0"></span>例:**IGMP** スヌーピング クエリア タイムアウトの設定

次の例では、IGMP スヌーピング クエリアのタイムアウトを 60 秒に設定する方法を示します。 Switch# **configure terminal** Switch(config)# **ip igmp snooping querier timeout expiry 60** Switch(config)# **end**

関連トピック

IGMP スヌーピング [クエリアの設定](#page-31-0), (32 ページ) IGMP [スヌーピング](#page-4-1), (5 ページ)

# <span id="page-54-1"></span>例:**IGMP** スヌーピング クエリア機能の設定

次に、IGMP スヌーピング クエリア機能をバージョン 2 に設定する例を示します。 Switch# **configure terminal** Switch(config)# **no ip igmp snooping querier version 2** Switch(config)# **end**

関連トピック

IGMP スヌーピング [クエリアの設定](#page-31-0), (32 ページ)

IGMP [スヌーピング](#page-4-1), (5 ページ)

## 例:**IGMP** プロファイルの設定

次に、単一の IP マルチキャスト アドレスへのアクセスを許可する IGMP プロファイル 4 を作成し て、設定を確認する例を示します。アクションが拒否(デフォルト)である場合は、**showipigmp profile** の出力には表示されません。 Switch(config)# **ip igmp profile 4** Switch(config-igmp-profile)# **permit** Switch(config-igmp-profile)# **range 229.9.9.0** Switch(config-igmp-profile)# **end** Switch# **show ip igmp profile 4** IGMP Profile 4 permit

range 229.9.9.0 229.9.9.0

# 例:**IGMP** プロファイルの適用

次に、ポートに IGMP プロファイル 4 を適用する例を示します。 Switch(config)# **interface gigabitethernet1/0/2** Switch(config-if)# **ip igmp filter 4**

Switch(config-if)# **end**

# 例:**IGMP** グループの最大数の設定

次の例では、ポートが加入できる IGMP グループ数を 25 に制限する方法を示します。 Switch(config)# **interface gigabitethernet1/0/2** Switch(config-if)# **ip igmp max-groups 25** Switch(config-if)# **end**

## 例:**MVR** グローバル パラメータの設定

次に、MVR をイネーブルにして、MVR グループ アドレスを設定し、クエリー タイムを1秒 (10 分の 10秒)に設定し、MVR マルチキャスト VLAN を VLAN 22 として指定し、MVR モードをダ イナミックに設定する例を示します。 Switch(config)# **mvr** Switch(config)# **mvr group 228.1.23.4** Switch(config)# **mvr querytime 10** Switch(config)# **mvr vlan 22**

Switch(config)# **mvr mode dynamic**

### Switch(config)# **end**

## 例:**MVR** インターフェイスの設定

次に、ポートをレシーバ ポートとして設定し、マルチキャスト グループ アドレスに送信された マルチキャスト トラフィックを受信するようにポートを静的に設定し、ポートに即時脱退機能を 設定し、結果を確認する例を示します。

Switch(config)# **mvr** Switch(config)# **interface gigabitethernet1/0/2** Switch(config-if)# **mvr type receiver** Switch(config-if)# **mvr vlan 22 group 228.1.23.4** Switch(config-if)# **mvr immediate** Switch(config)# **end** Switch# **show mvr interface**

Port Type Status Immediate Leave ---- ---- ------- --------------- Gi1/0/2 RECEIVER ACTIVE/DOWN ENABLED